# ChamberMaster/MemberZone Solution Overview

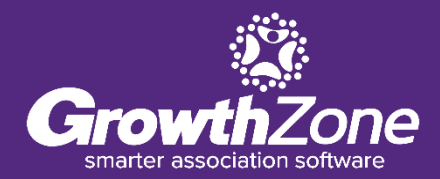

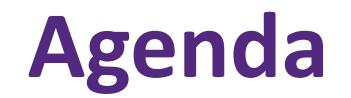

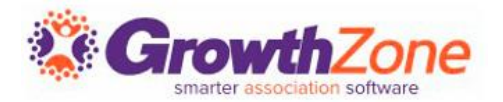

Basics of using ChamberMaster/MemberZone

Where to get Help

Highlights of ChamberMaster/MemberZone Modules

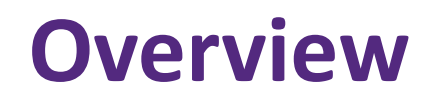

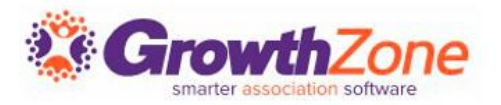

ChamberMaster/MemberZone are web-based software designed for chambers, associations, and other members based organizations to:

❖Acquire new members

❖Retain and engage your existing organizations or individuals

❖Do more with less time

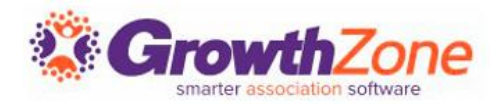

ChamberMaster/MemberZone is easy to use, and provides three different views of your data:

- Database/Staff View
- Member View
- Public View

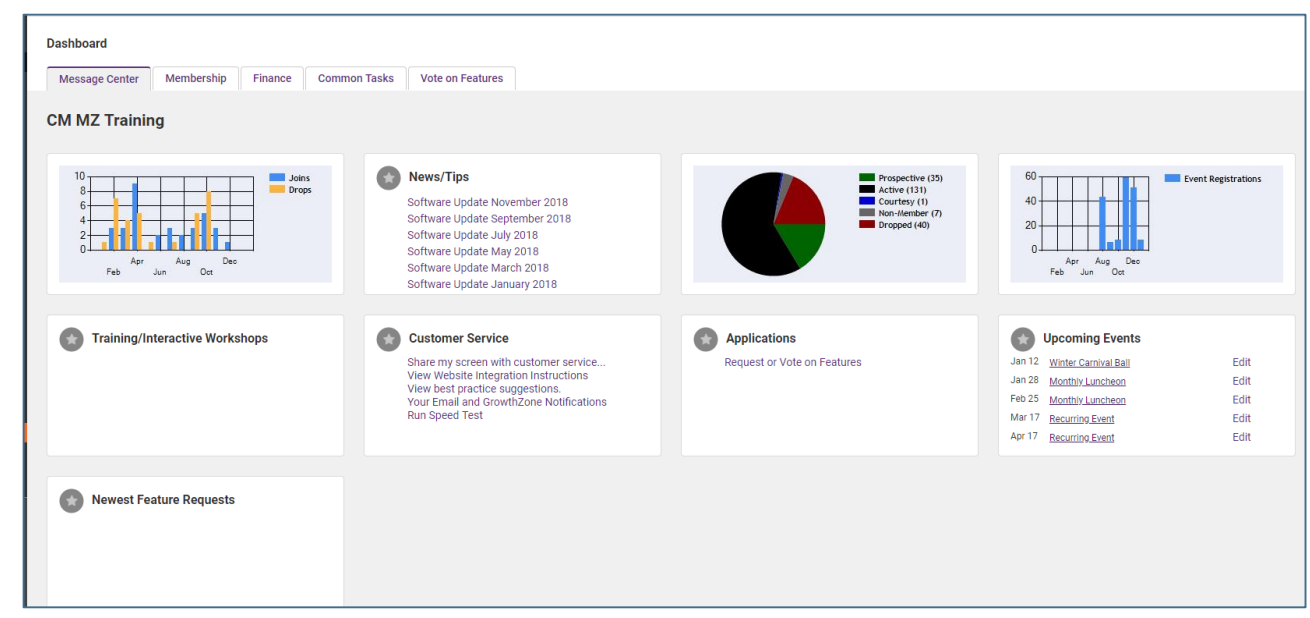

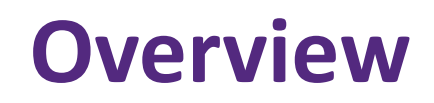

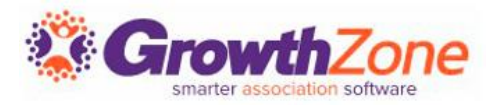

#### **Database/Staff View**:

■ Where you will be able to manage all of your contacts and members, manage your events, generate and analyze reports, and work with the modules that you have selected

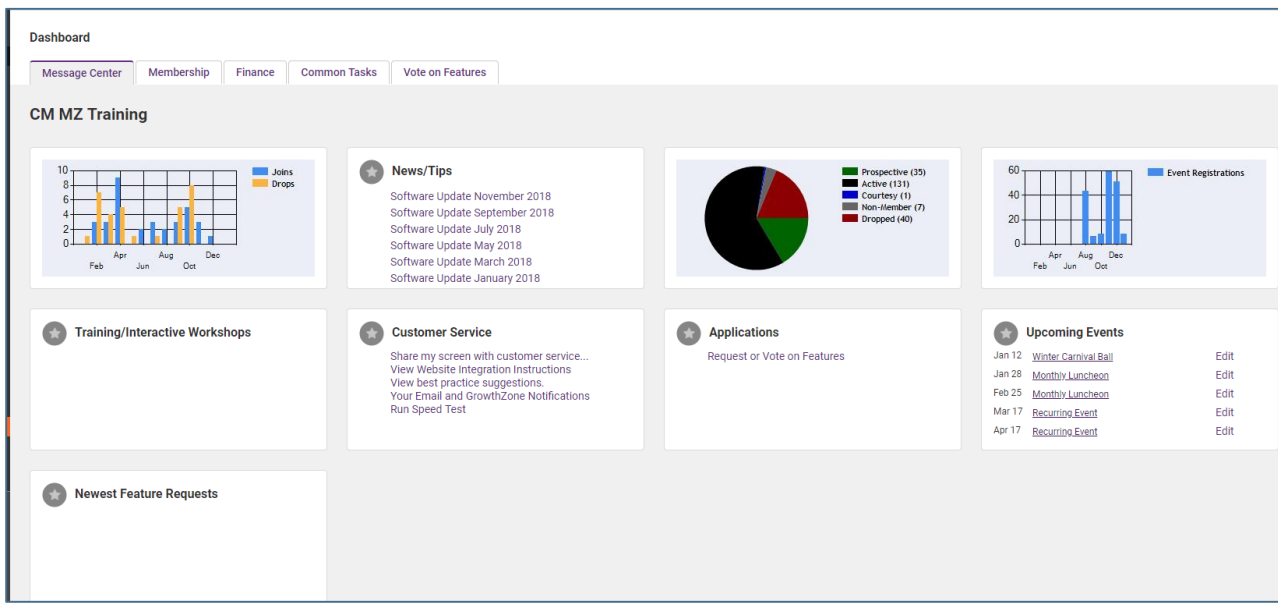

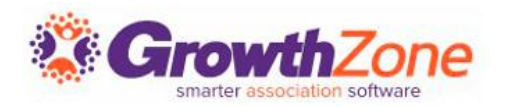

### **Member View – Member Information Center (MIC)**

■ Members can update their own information (photos, directory listing, website, etc.), manage their account and pay their bills, register for Events, enter Hot Deals, Member to Member Deals, & Job Postings…

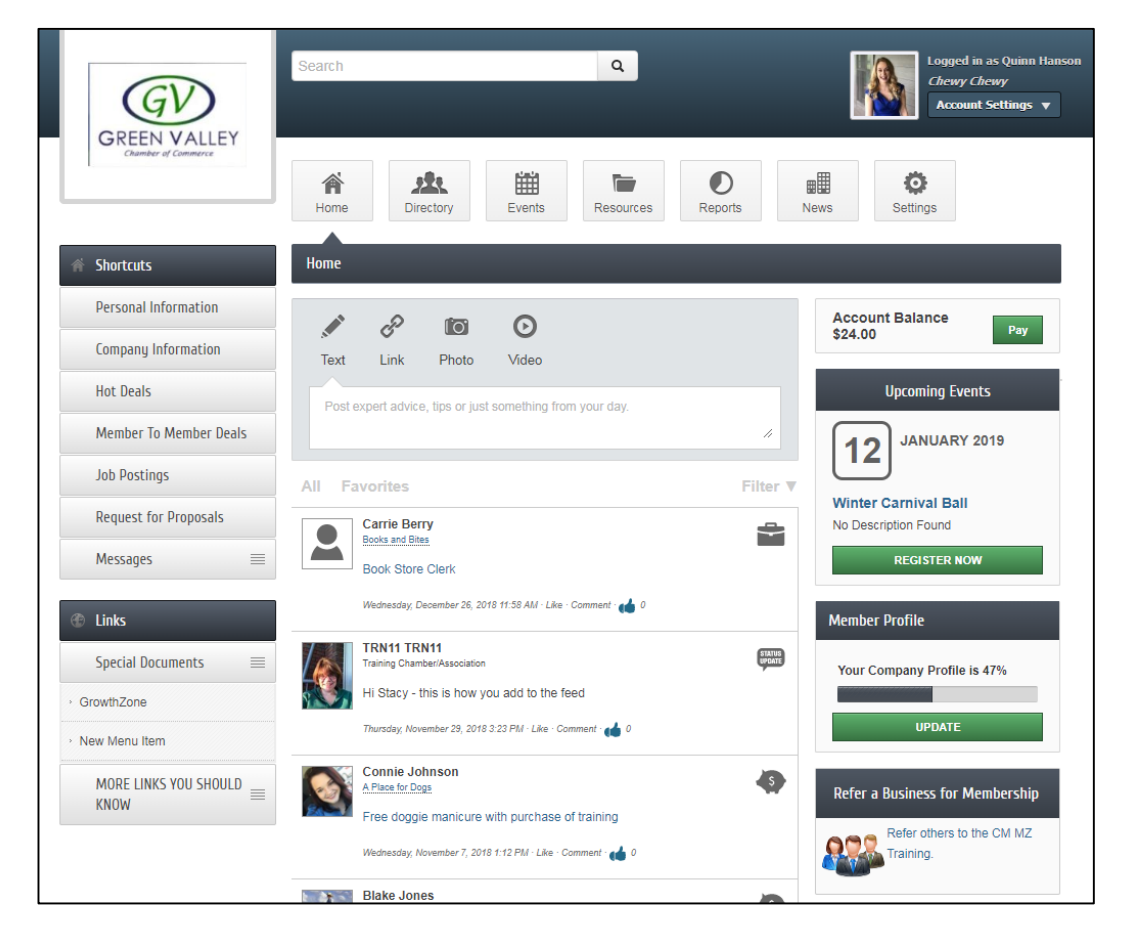

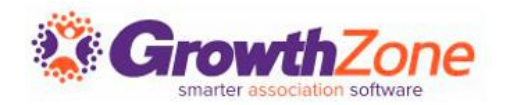

#### **Public View**

- A variety of Web Modules (Member Directory, Event Calendar, Deals, Job Postings, etc.) can be integrated to your site, and updates to the database will automatically be published to the public view
- We can design a website for you, or assist you in integrating to your existing site

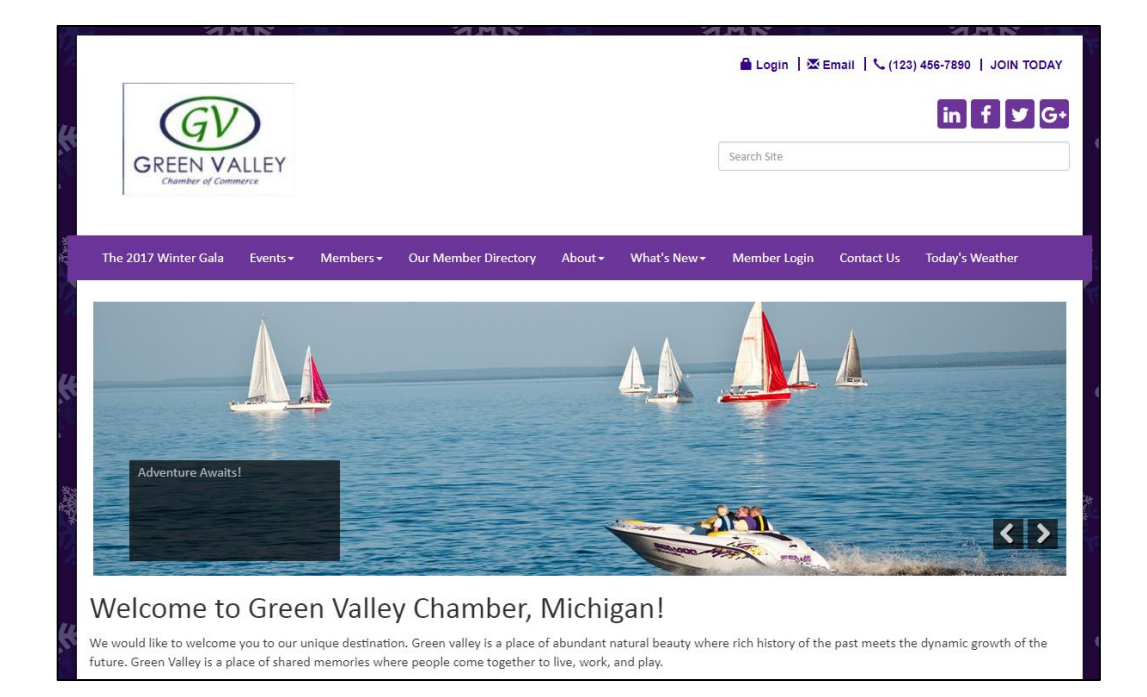

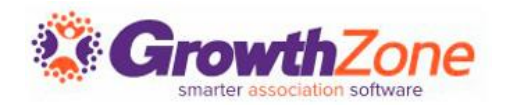

- **There's an App for that…**
	- A mobile app of ChamberMaster/ MemberZone is available for your staff for iOS (iPhone and iPad devices) and for Android devices
	- FREE edition and Premium edition
	- Search Help for more information--search on mobile app

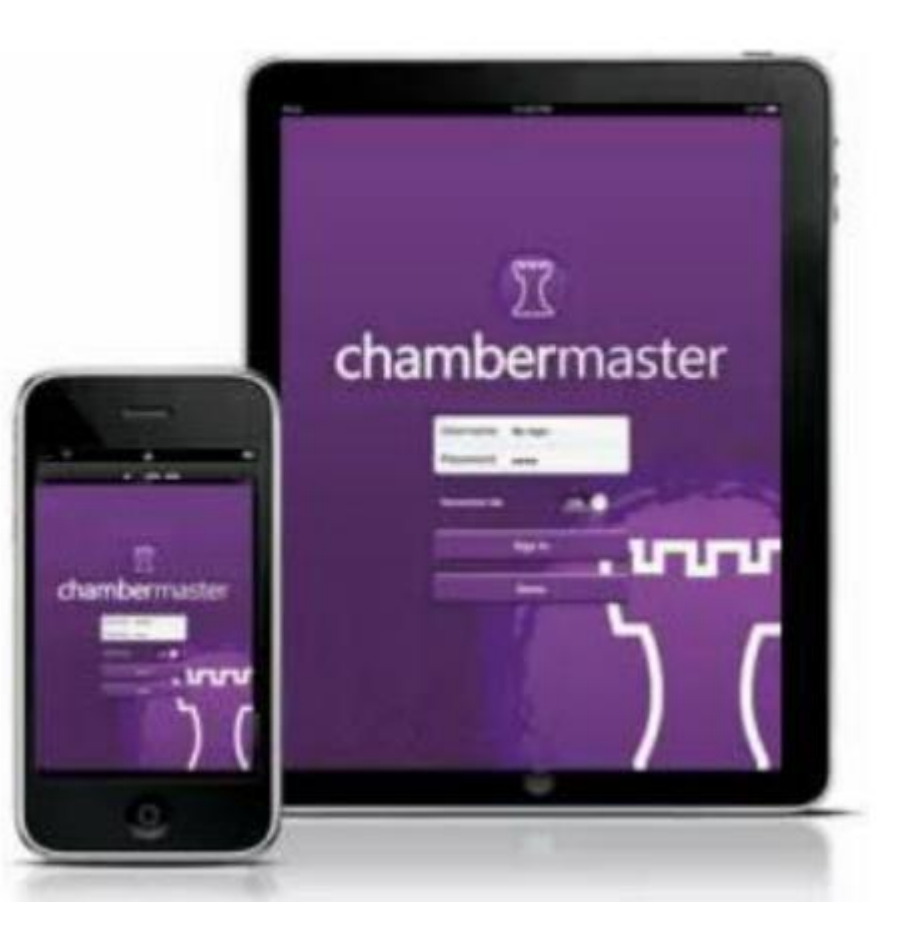

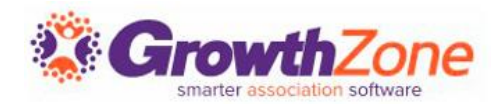

Available anywhere you have internet

- Open a web browser
- Internet Explorer, Firefox, Chrome, and Safari are all supported web browsers

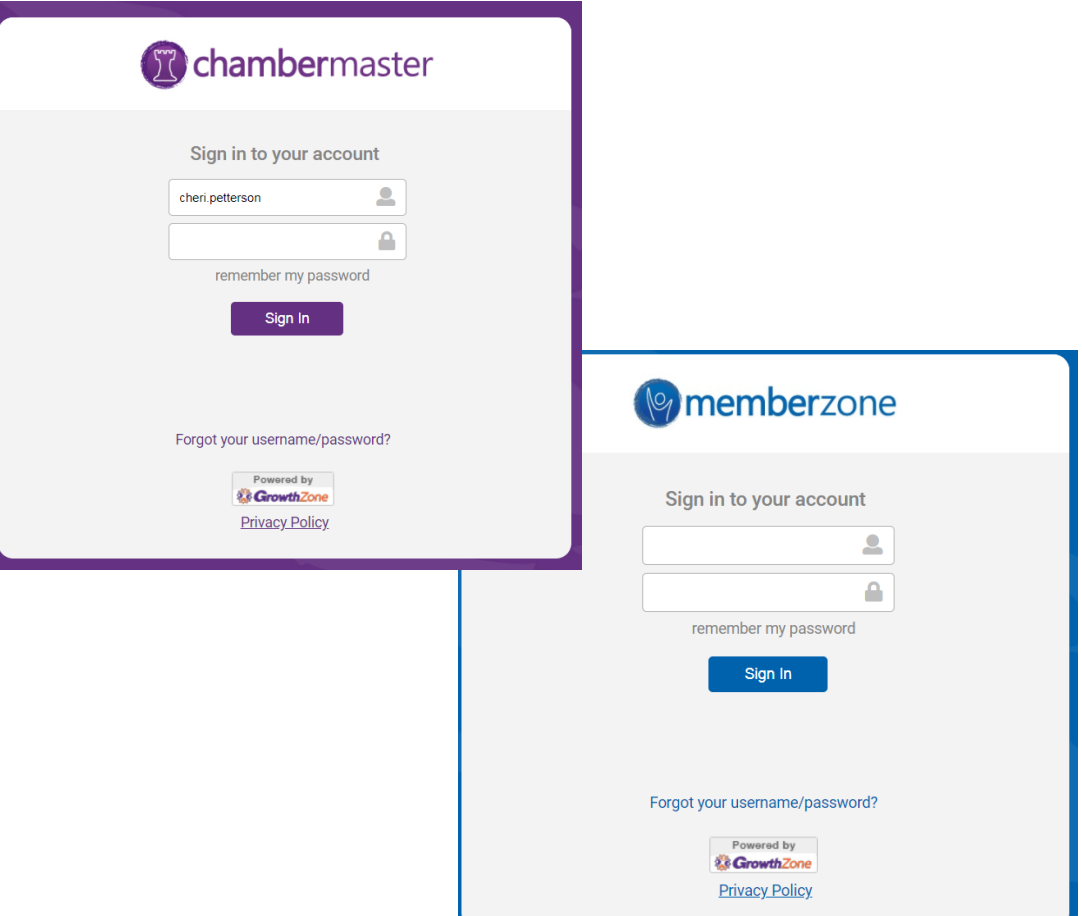

### **Navigation**

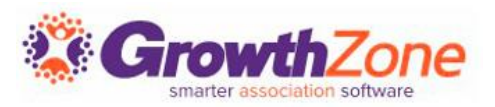

#### **Logging In**

- 1. Open a web -browser
- 2. Type the address for the login screen
- 3. In the **Login** window, type your login name and password
- 4. Click **Continue**

**Chambermaster** or you can... Sign in with Facebook Sign in to your account **TRAINING** tin Sign in with LinkedIn TRN11 Join us for online Training for ChamberMaster. View the details & register now! Go Sign in with GooglePlus Δ **Oution Overview**remember my password Sign in with Twitter mberMaster/MemberZone Sign In Administrative Setup - The Basics; namberMaster/MemberZone ng Setup; ChamberMaster/MemberZon  $\frac{Jan}{3}$ Forgot your username/password? Powered by View Full Calendar Refer a Colleague & **& GrowthZone** Receive a \$250 Cash Card! **Privacy Policy** click for details >>

#### **WIKI: [Logging In](http://supportwiki.chambermaster.com/Logging_In)**

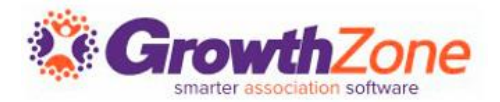

For optimum use of the software, update your internet browser and popup blocker settings

[Configuring your Computer](http://supportwiki.micronetonline.com/Configuring_Your_Computer) – or search the Help WIKI for instructions specific to your browser

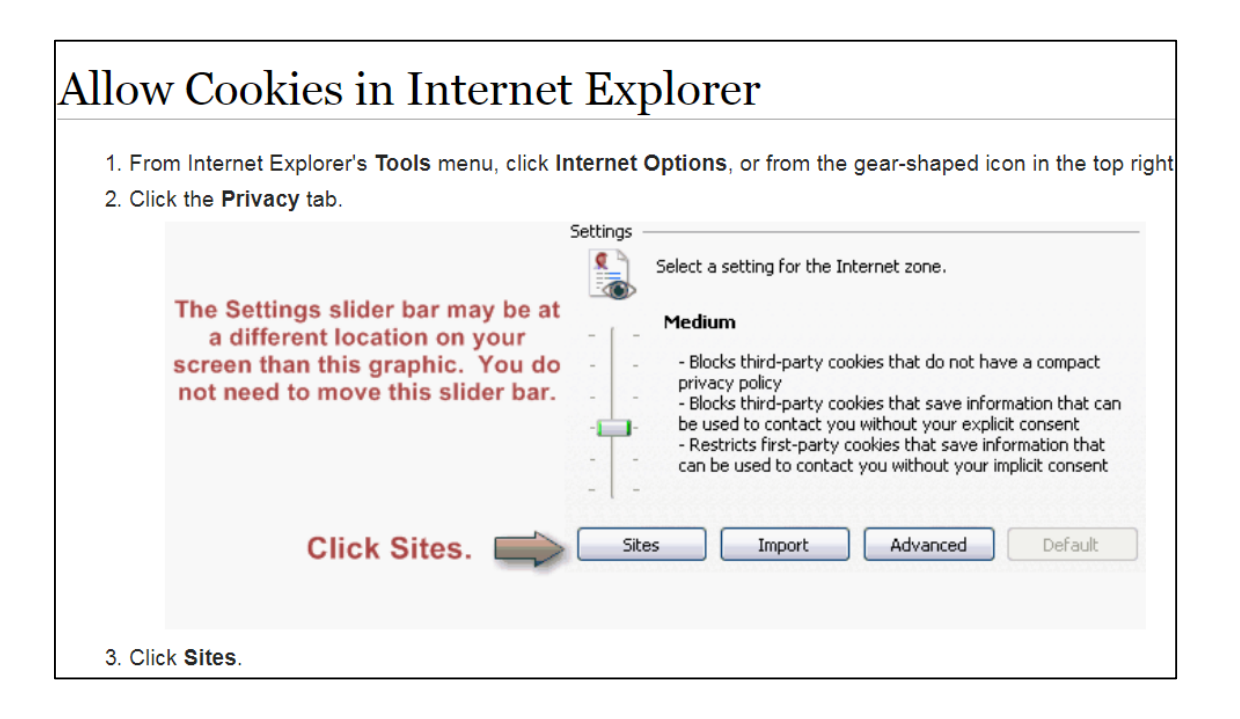

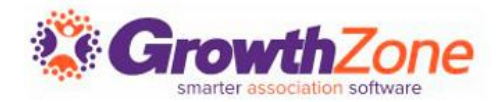

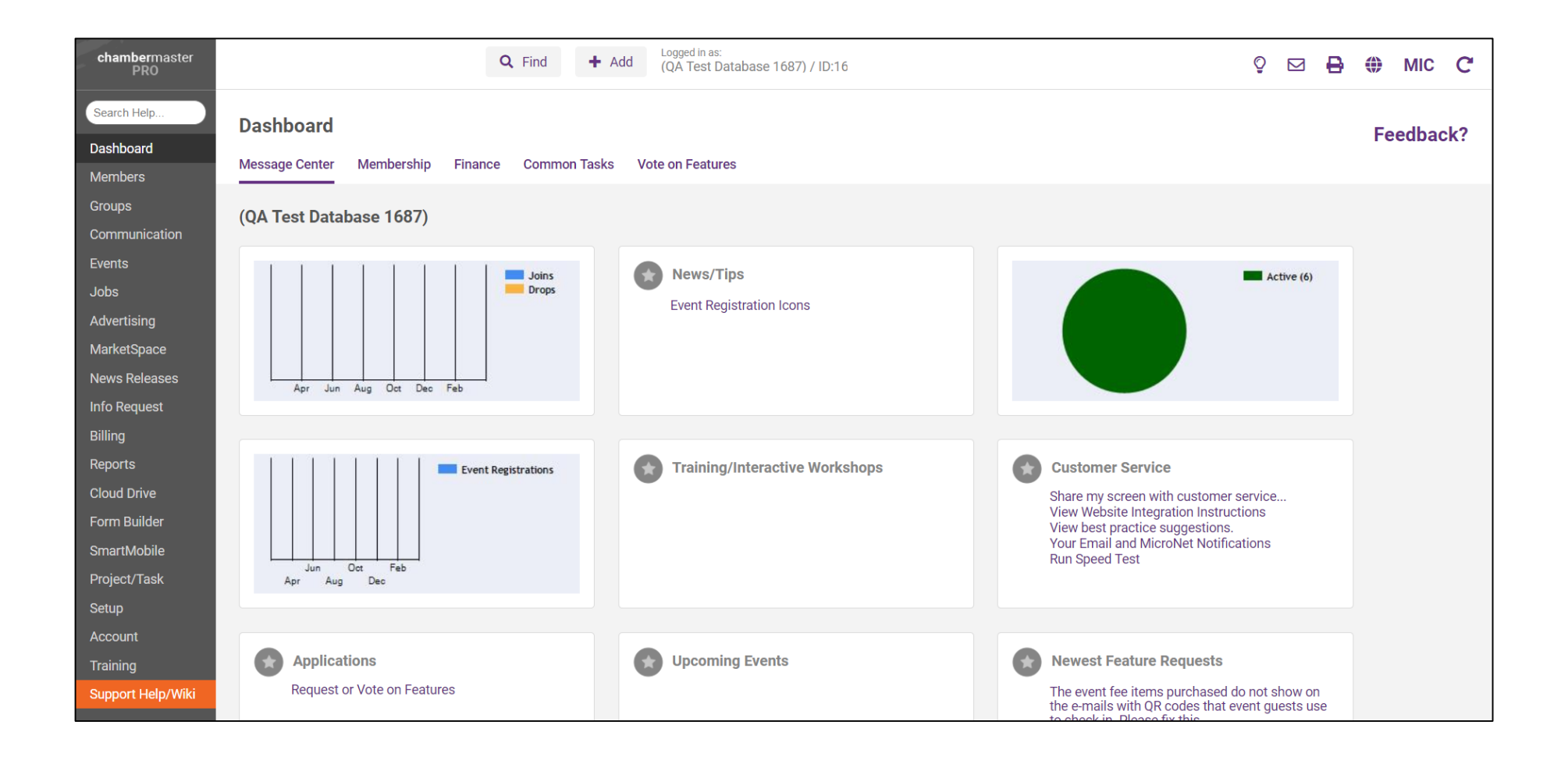

### **Search Help…**

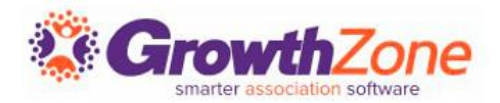

Use keywords to search for help

• Search results include stepby-step instructions; short videos; other resources, etc. in an Online Wiki format

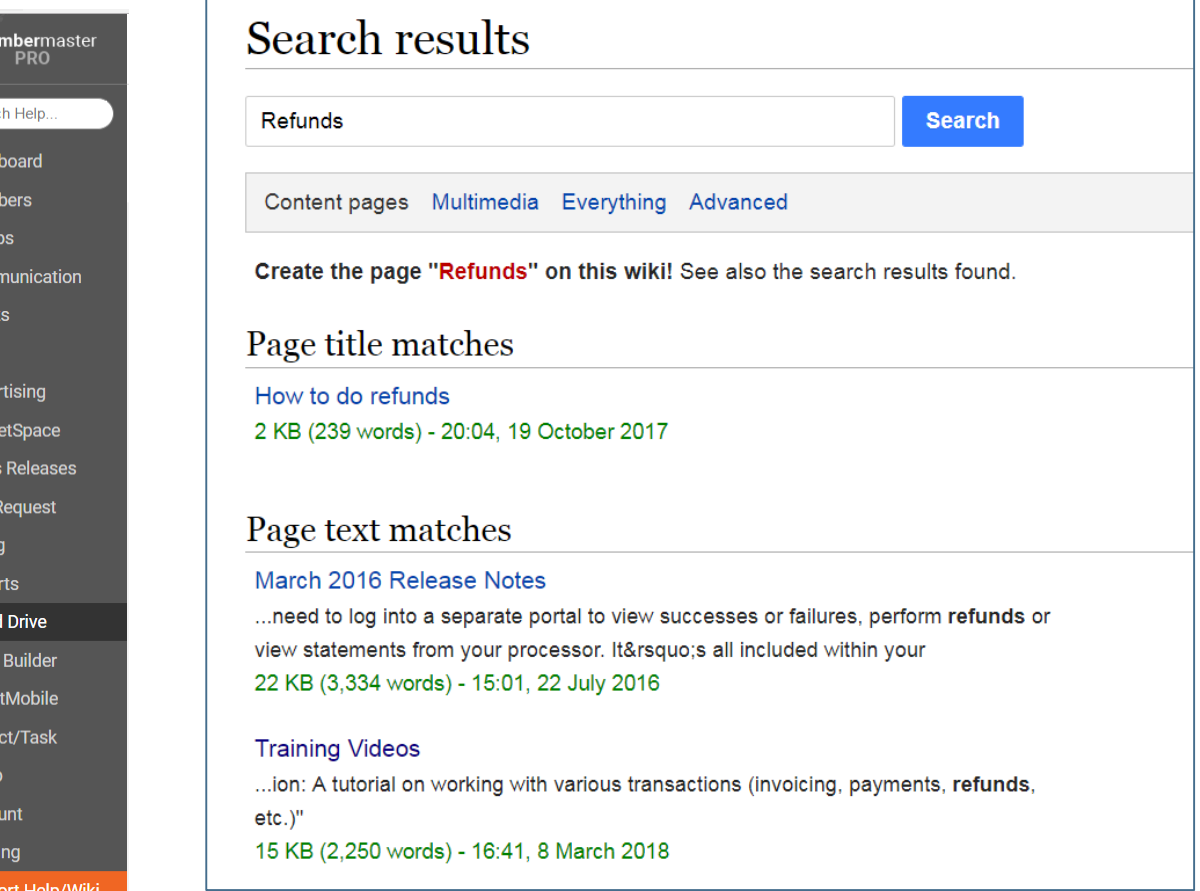

Das Men Grou Com Ever Job:

Clou Forn

### **Where to get help..**

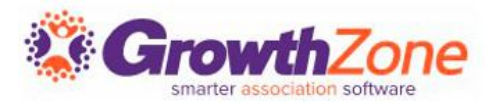

- Search Help (previous slide)
- Go directly to the Wiki from [Support Help/WIKI](http://supportwiki.micronetonline.com/Main_Page)
- [Free Training Webinars](https://micronet.growthzoneapp.com/eventcalendar/Search?from=12/11/2018&to=&catgId=77275&st=&mode=0&cid=0)
	- Live with Q&A or Recorded
- Customer Support
	- Request Support module
	- Email: support@growthzone.com
	- Call: 800-825-9171 x4
- Live Chat
	- Monday Friday 7 am  $-$  7 pm cst

# ChamberMaster/MemberZone Modules

The ChamberMaster/MemberZone is powerful, easy to use and designed to manage all the day-to-day operations of your organization.

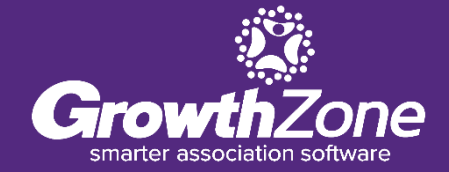

## **ChamberMaster/MemberZone Versions**

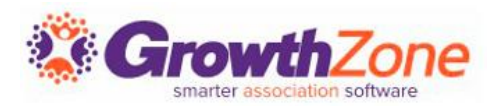

### There are 4 Versions of the ChamberMaster/MemberZone:

- Standard
- Plus
- Premier
- Pro (Best Value!)

#### [View Feature Comparison](http://chambermaster.com/pricingFeatures)

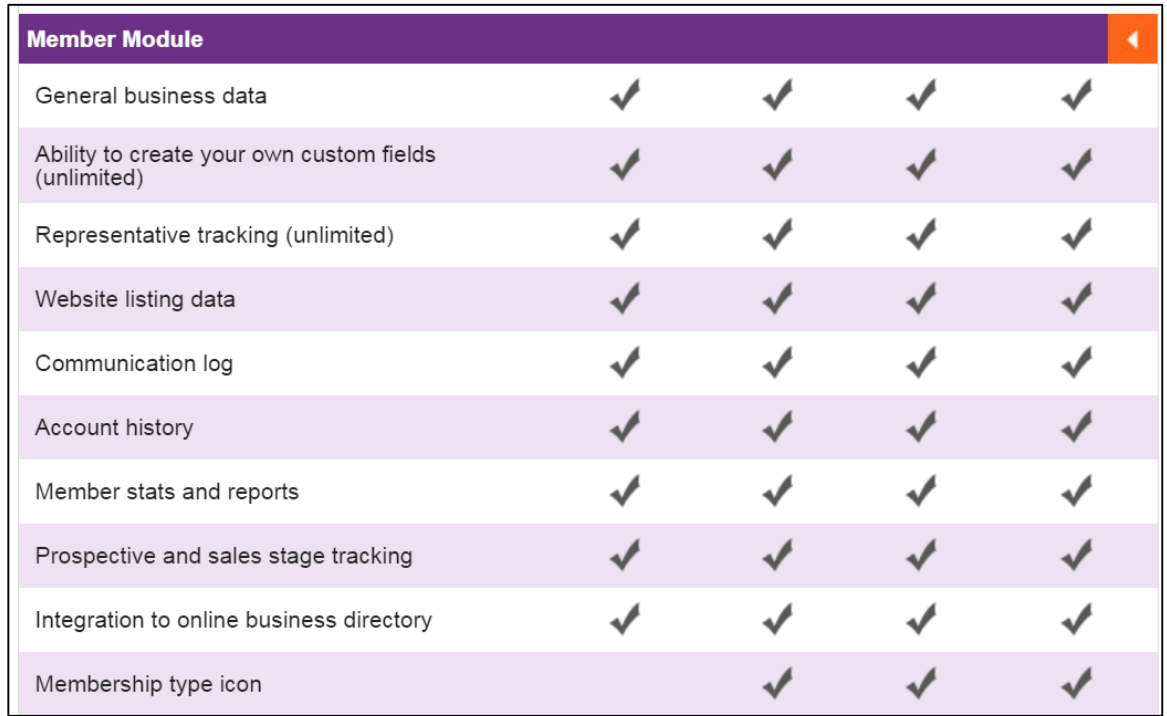

### **ChamberMaster/MemberZone Modules**

#### **Members**

- Manage your members you'll spend a lot of time in this module
- $\blacksquare$  Work with one member at a time
- Update Contact Information, Directory Information, Representatives, Billing all from one easy location
- WIKI: [Members](http://supportwiki.chambermaster.com/Member_Management)

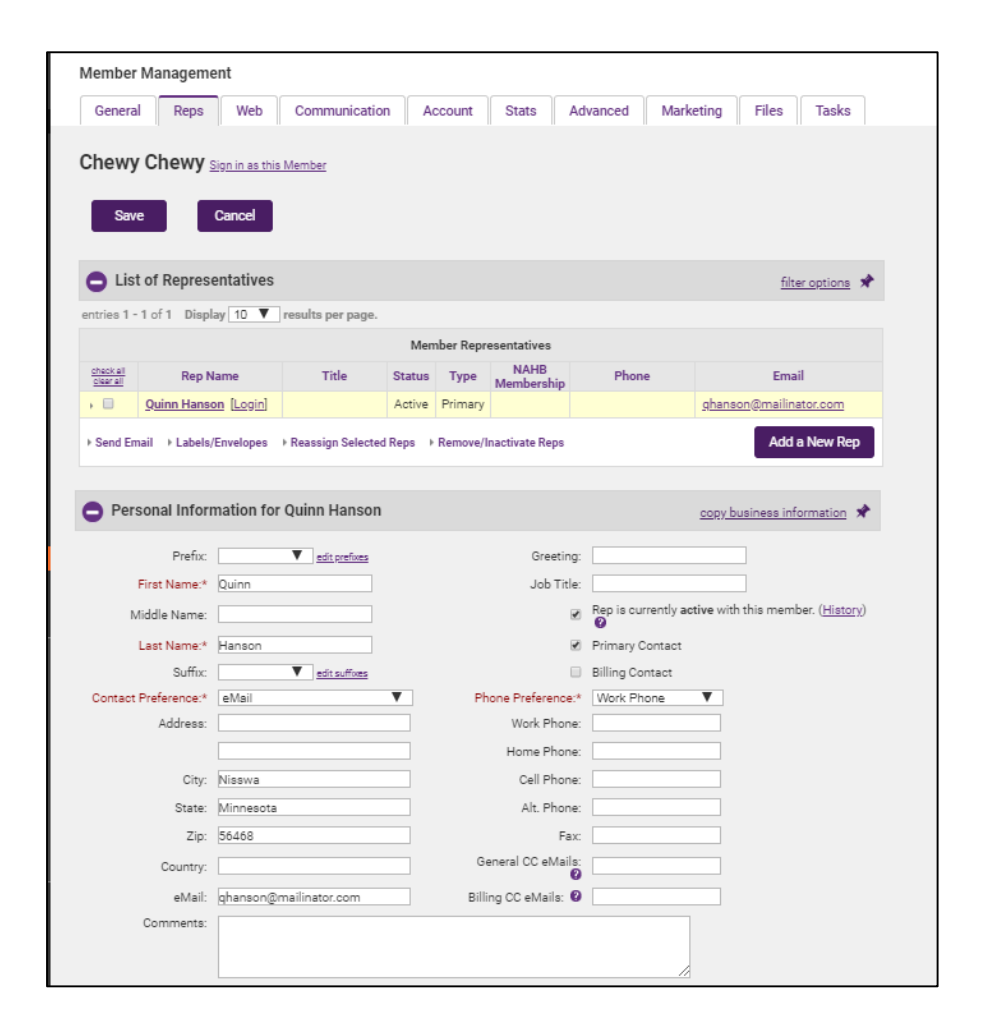

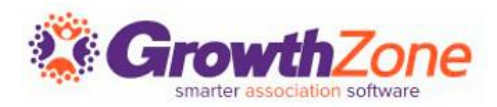

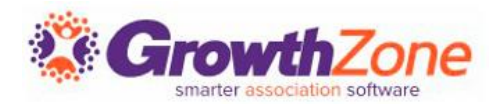

A member directory link allowing a consumer the ability to search the member database and display member information.

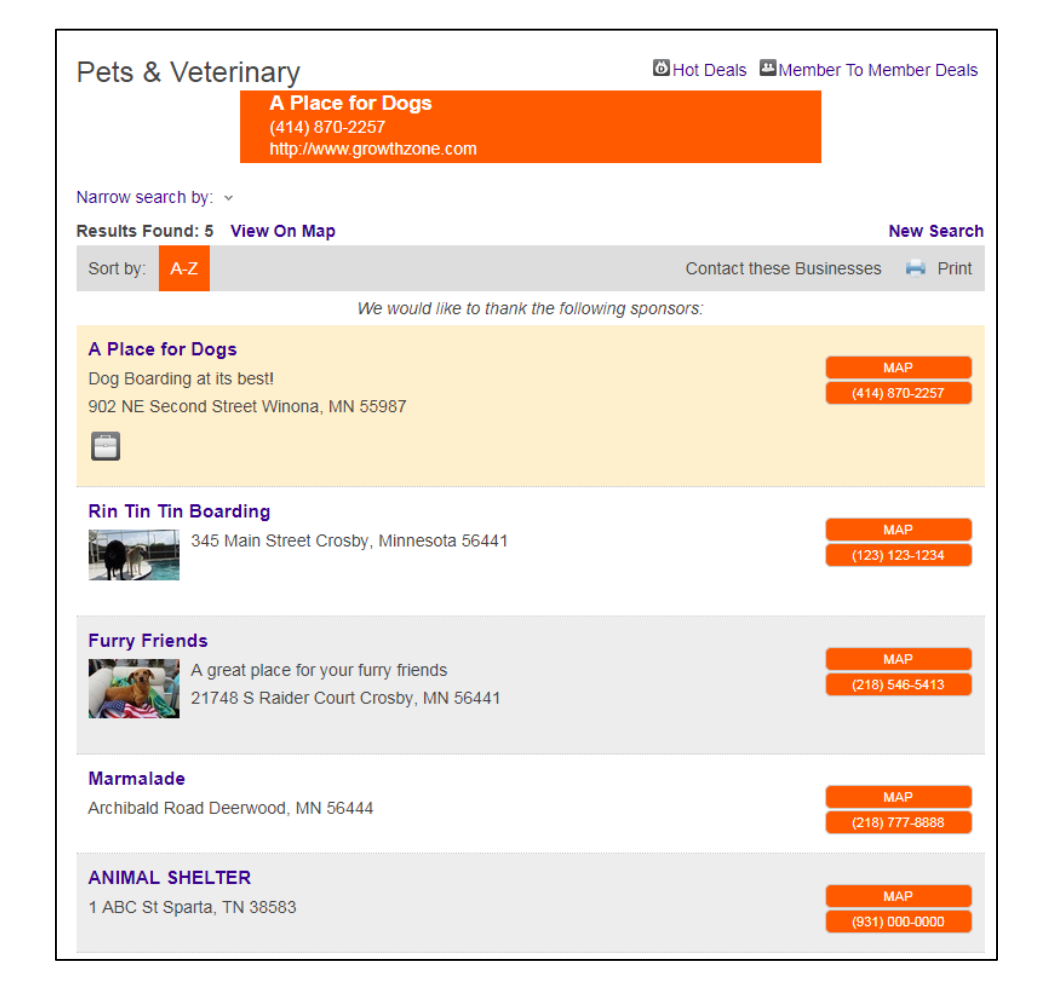

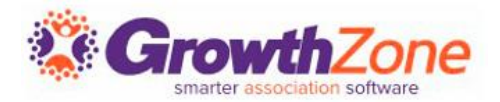

#### WIKI: [Website Integration Instructions](https://training.smartcms.site/integration)

■ A link for accepting online membership applications

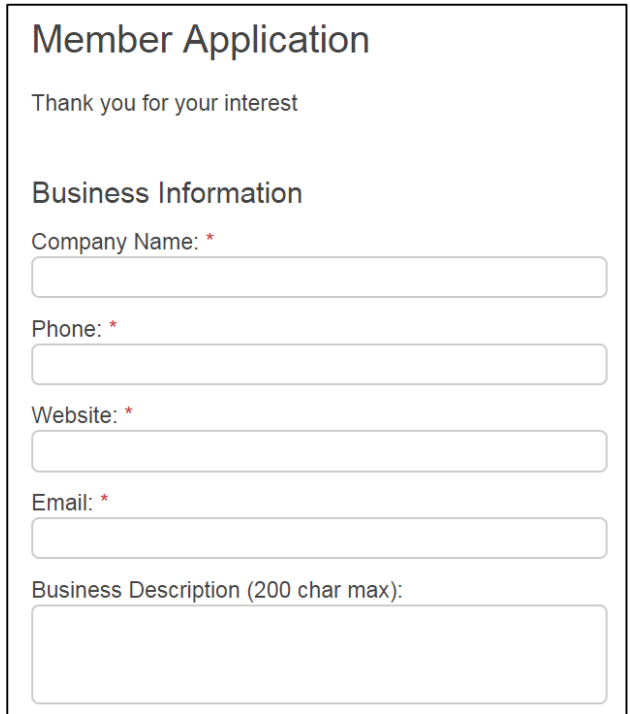

### **Groups**

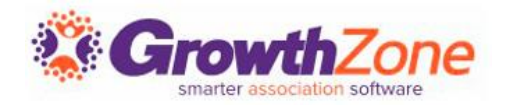

Create Groups to use for mass communication, selecting email recipients, event invitations, etc.

Allow the public (consumers, nonmembers) and members to easily sign up for groups— popular uses include: focus group signups, public action newsletters, event committee information

WIKI: [Groups](http://supportwiki.chambermaster.com/Groups)

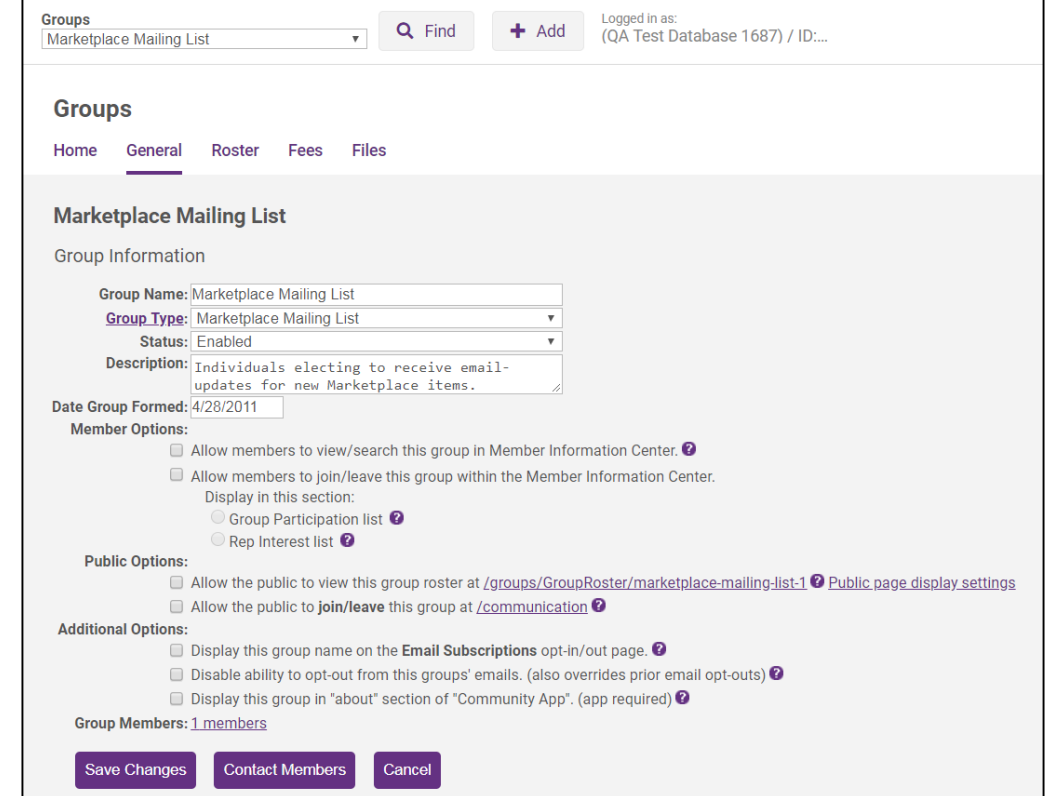

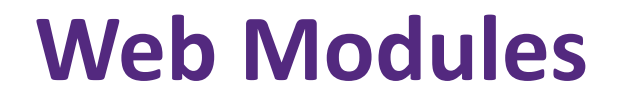

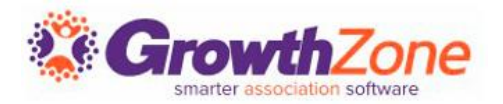

#### WIKI: [Website Integration Instructions](https://training.smartcms.site/integration)

A link for displaying designated groups for viewing on your website, giving the members name, title and other information; used to show committee and board member lists to the public

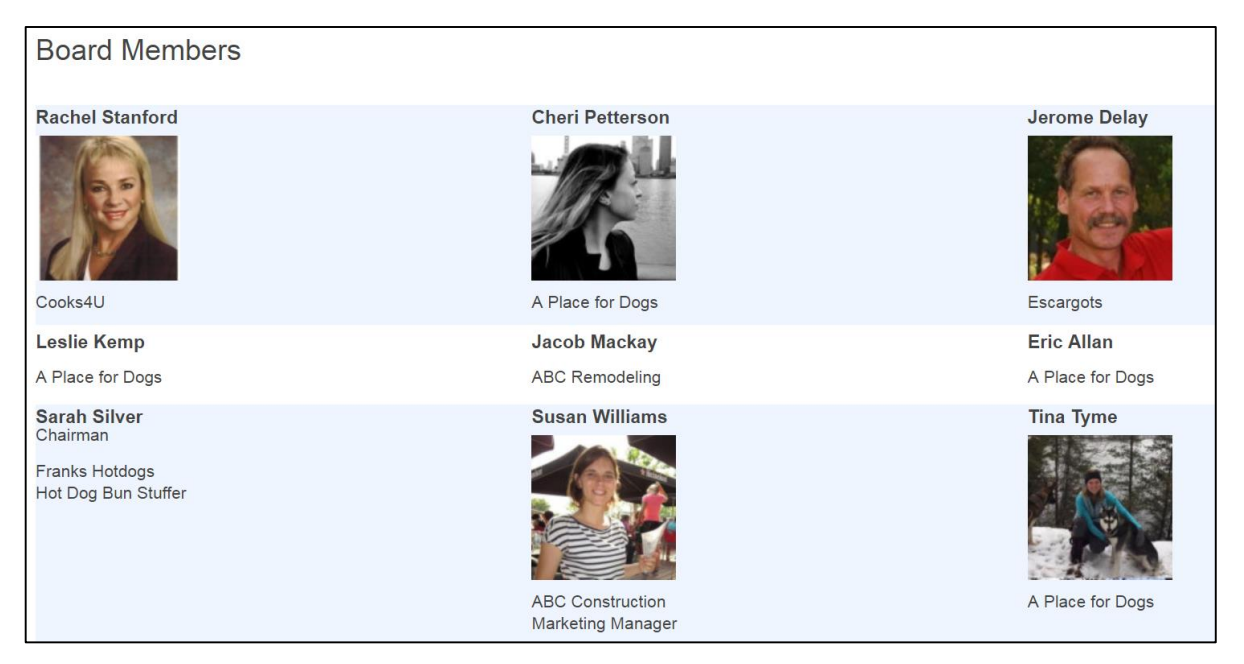

### **Communication**

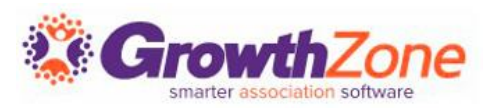

- Send mass emails, letters, faxes, etc.
- Review Communications
- Create and use form letters, templates, etc.
- Schedule Emails
- Send E-Referrals
- Log Notes
- Blog (requires Pro Edition)

### WIKI: [Communication](http://supportwiki.chambermaster.com/Communication)

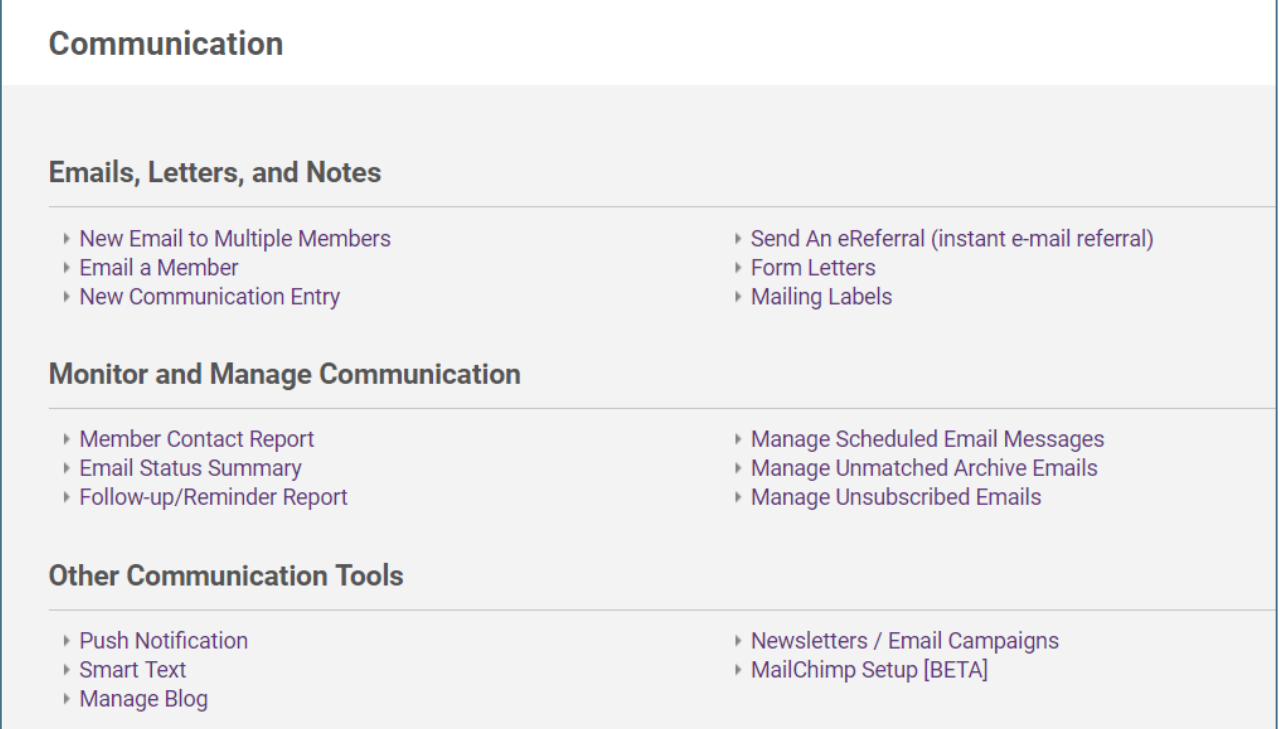

**Events**

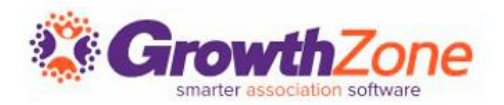

Contact Us

Today's Weather

Complete Events Management Solution

- Create your event page and enhance to include photos, sponsor logos, website links, etc.
- Include online registration and payment options
- Manage your guest list
- Print roster sheet, name tags, or labels
- **Winter Carnival Ball** Share: **TER** - TER - F D in O **Upcoming Events** Name: Winter Carnival Ball Back to Calendar Jan 12 Winter Carnival Ball Jan 28 Monthly Luncheon Date: January 12, 2019 **Set a Reminder: TBD** Time: 5:00 PM - 11:00 PM Enter your email address below to receive **CST** Feb 25 Monthly Luncheon a reminder message **Register Now TRD Enter Email Address** Mar 17 Recurring Event Select Days Before Event --Apr 17 Recurring Event  $Go$ **Back to Calendar** Business Directory News Releases Events Calendar Hot Deals Member To Member Deals Job Postings Contact Us Weather Powered by **Growth Zone**

About  $\star$ 

What's New \*

Member Login

The 2017 Winter Gala

Members \*

 $F$ vants  $\bullet$ 

**Our Member Directory** 

• WIKI: [Events](http://supportwiki.chambermaster.com/Events)

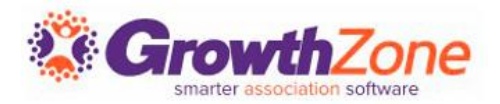

### A calendar link giving information about designated chamber or association and/or member events

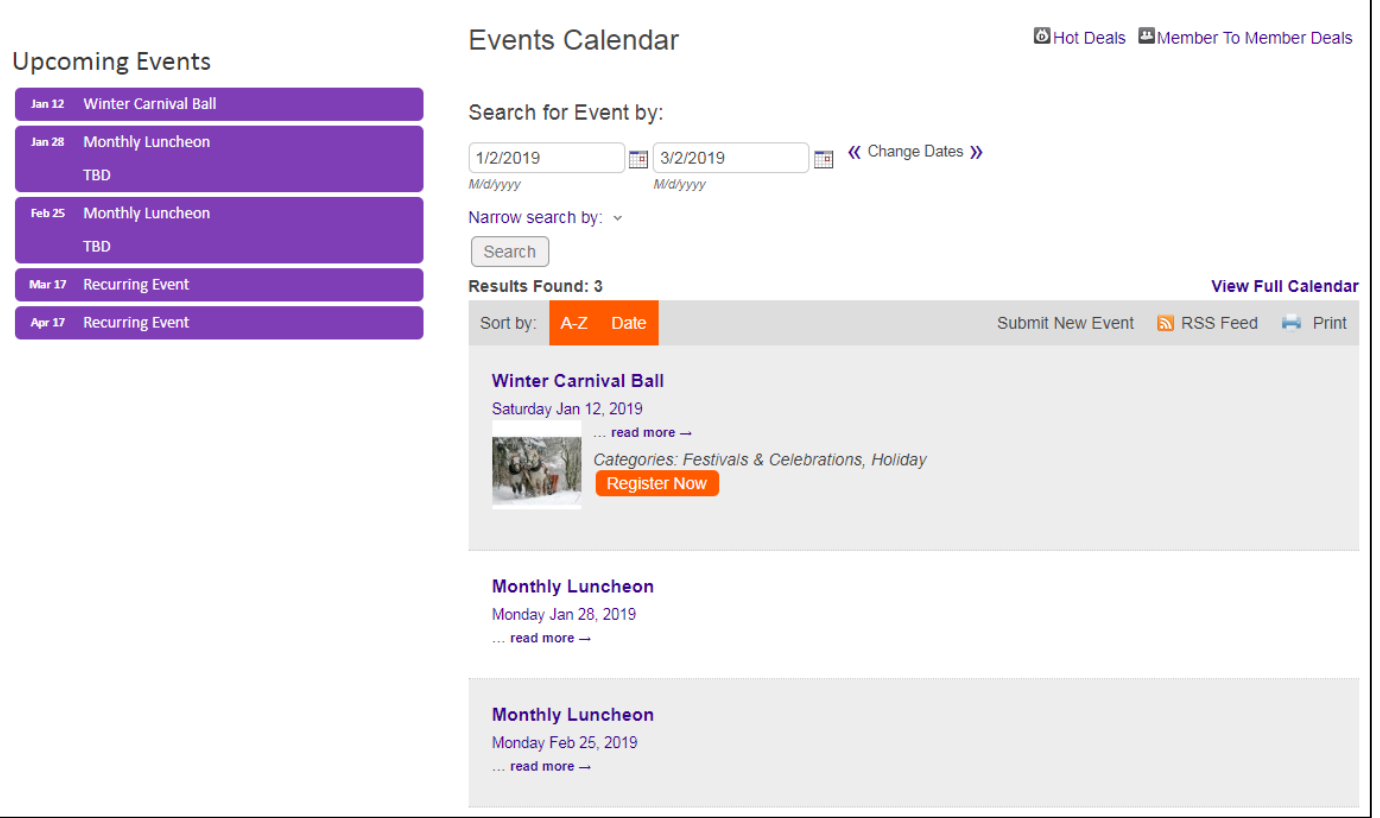

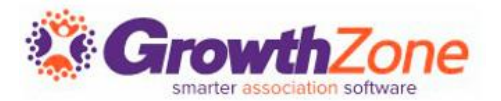

Add benefit for your members through Hot deals, Member to Member Deals\*\* & Job Postings on your Web-site

WIKI: [Hot Deals and M2M Deals](http://supportwiki.chambermaster.com/Create_and_Edit_Hot_Deals_and_Member-to-Member_Deals)

WIKI: [Job Postings](http://supportwiki.chambermaster.com/Job_Postings)

\*Requires Standard edition or greater \*\* Requires Plus edition or greater

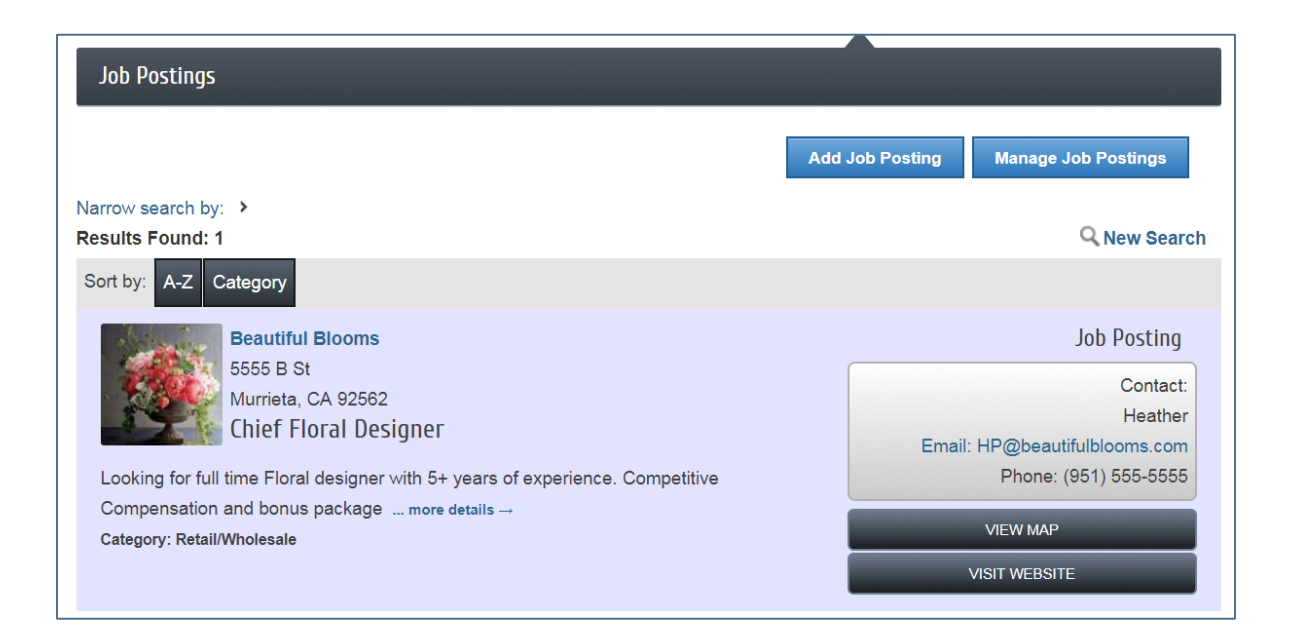

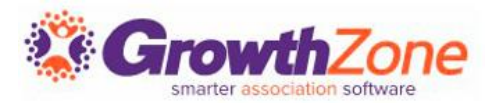

### A job posting link that searches the database for available jobs posted by member businesses

#### **Dog Groomer**

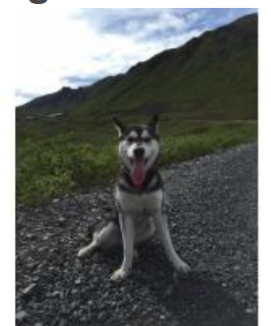

A Place for Dogs **View Business Info** 

#### **Job Description**

In addition to bathing and styling a pet's fur, the groomer will inspect the animal for any external signs of parasites, disease or injury and report their findings to owners. Pet groomers are responsible for sanitizing all of the clippers, combs, brushes and other tools used on pets to prevent spreading diseases among their clients.

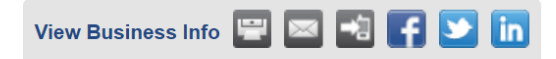

#### **Contact Information**

- A Place for Dogs
- 123 South Street Crosby, MN 56441
- 414-870-2258
- bmckay@mailinator.com
- http://www.growthzone.com

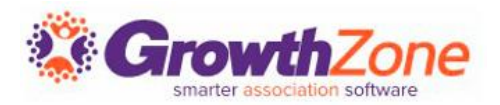

#### WIKI: [Website Integration Instructions](https://training.smartcms.site/integration)

■ A link that displays special promotions and deals at member businesses, commonly referred to as a Hot Deal

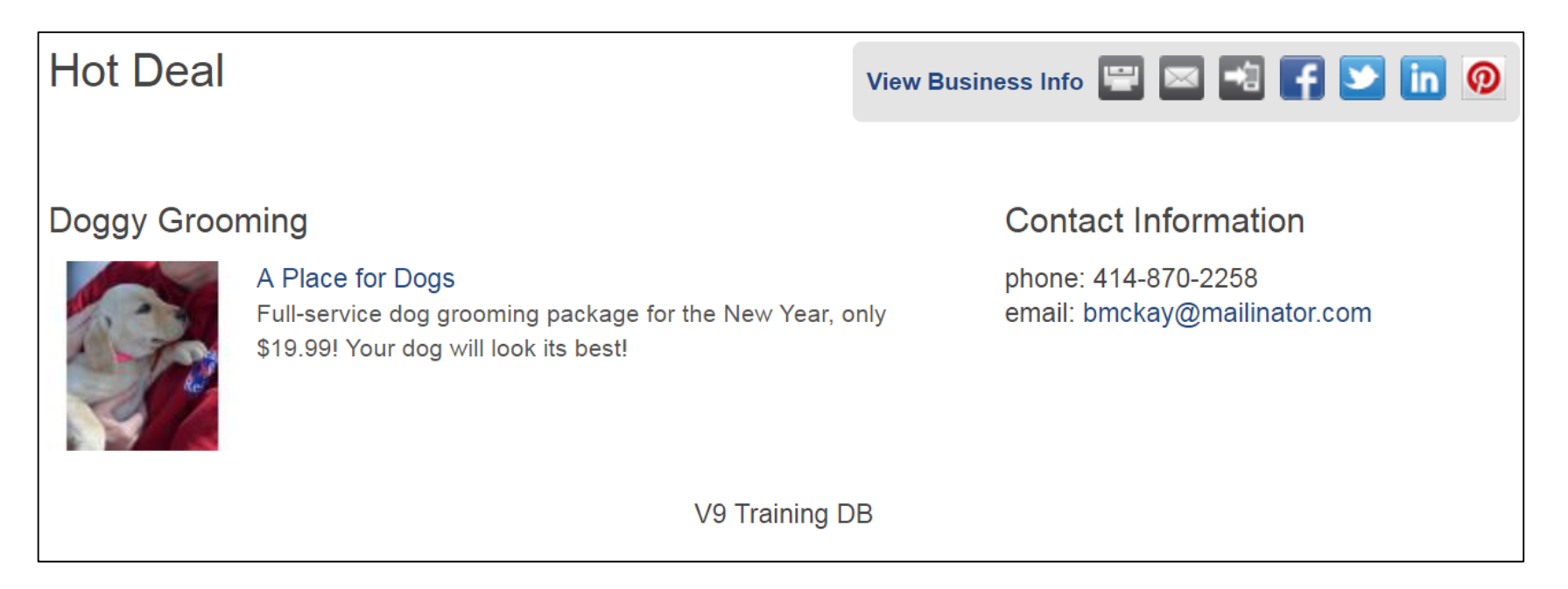

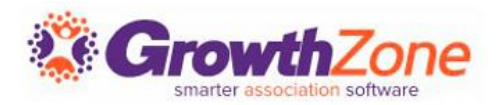

#### WIKI: [Website Integration Instructions](https://training.smartcms.site/integration)

- A link that displays Member-to-Member Deals where members display discounts and promotions to fellow members
- **❖ Requires Plus Edition or Greater**

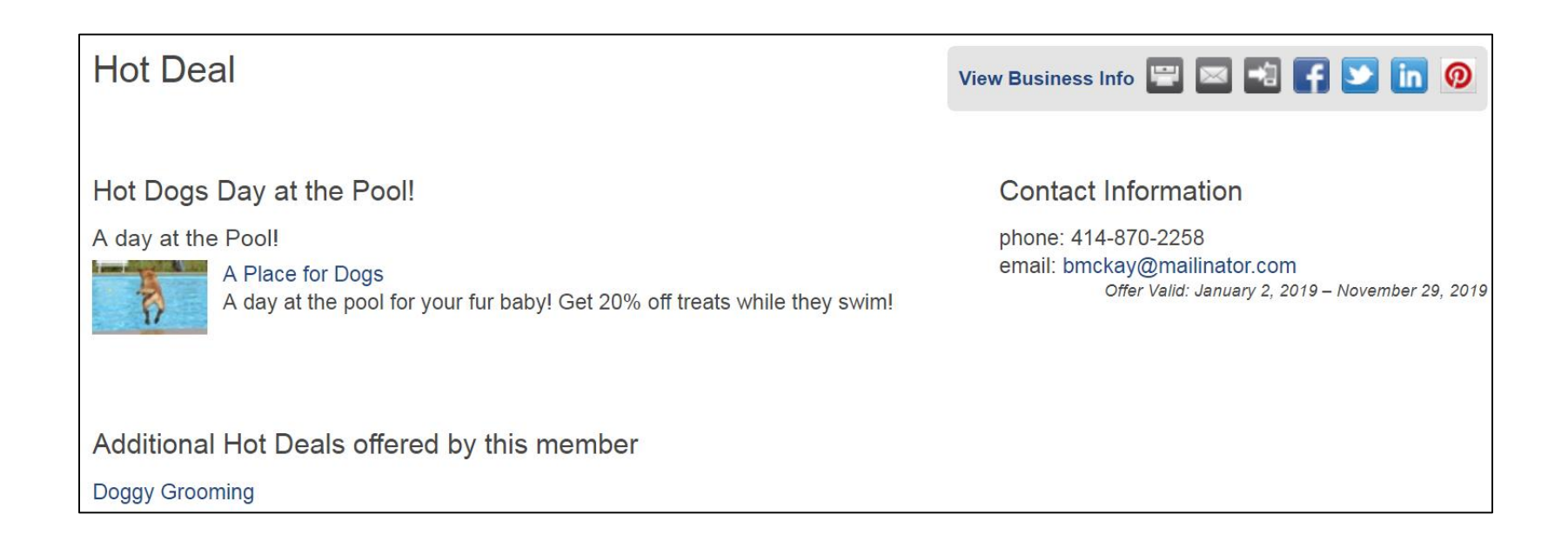

### **Marketspace**

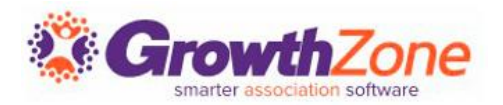

Module designed to market items, specials or other offerings to members and/or community:

- Classified ads
- Auction items
- Commercial real estate available for lease or purchase
- Rentals or Housing units
- Area specific deals: College Student Coupons, Military Member Discounts, etc …

#### WIKI: [Marketspace](http://supportwiki.chambermaster.com/MarketSpace)

❖ Requires Plus edition or greater

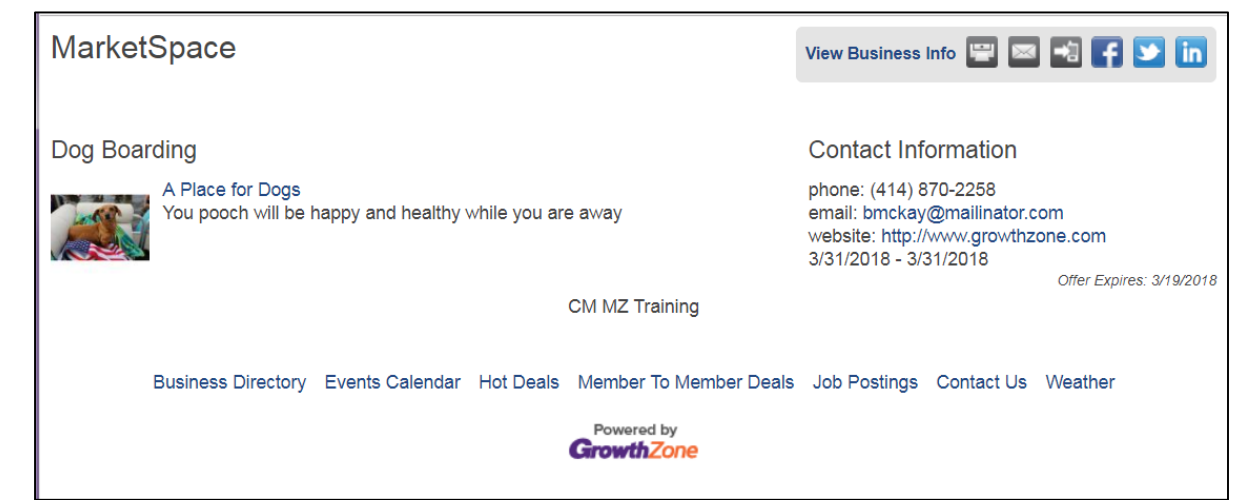

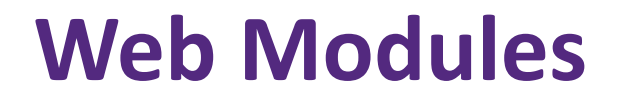

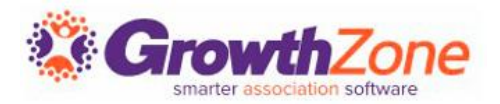

#### WIKI: [Website Integration Instructions](https://training.smartcms.site/integration)

A link for marketing miscellaneous items; space for rent, military discounts, student coupons etc called MarketSpace

❖ Requires Plus Edition or greater

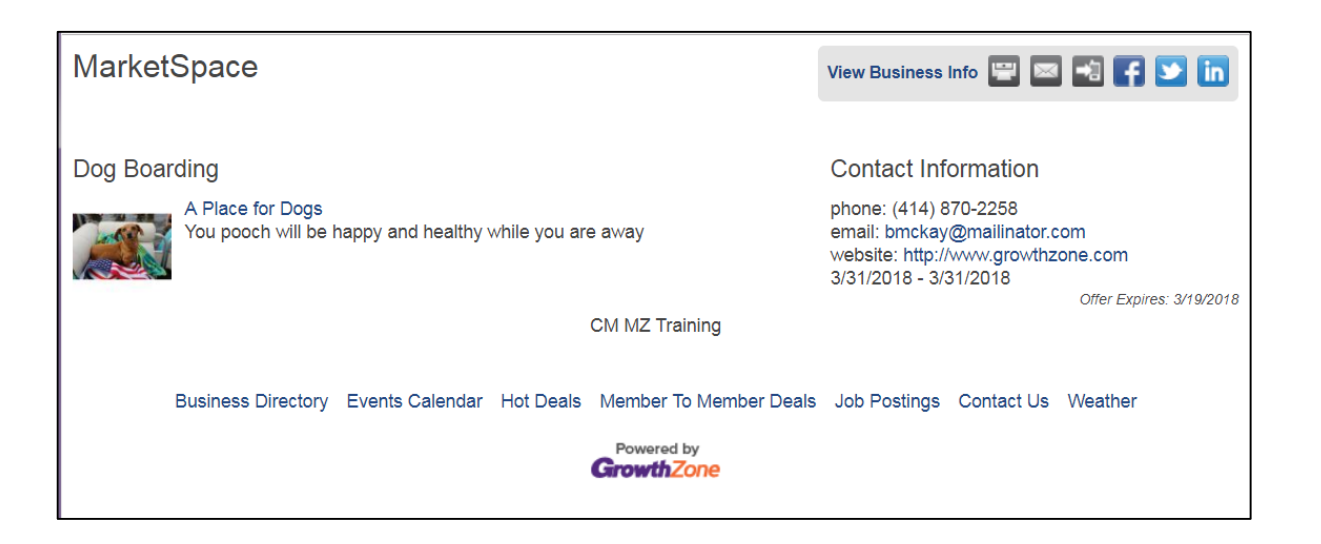

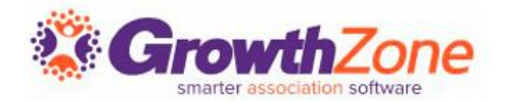

The News Release feature is a great way to publish press releases, event summaries, and business news to your website and/or Member Information Center.

#### WIKI: [News Releases](http://supportwiki.chambermaster.com/News_Releases)

❖ Requires Plus edition or greater

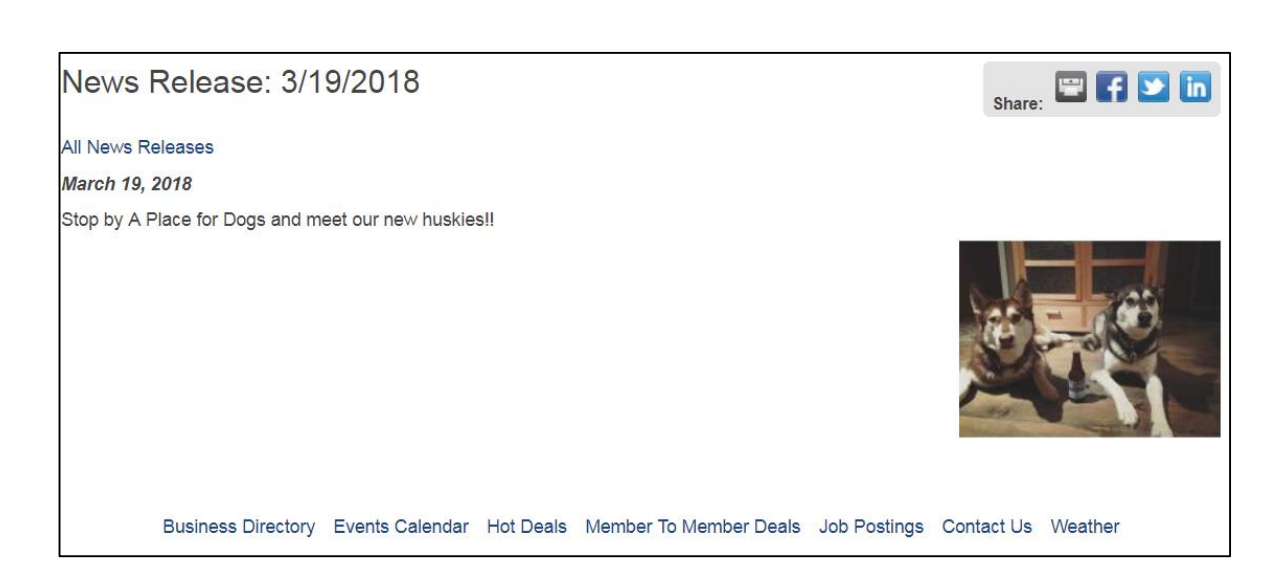

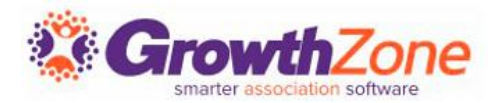

#### WIKI: [Website Integration Instructions](https://training.smartcms.site/integration)

- A link for displaying news articles
- ❖Requires Plus Edition or greater

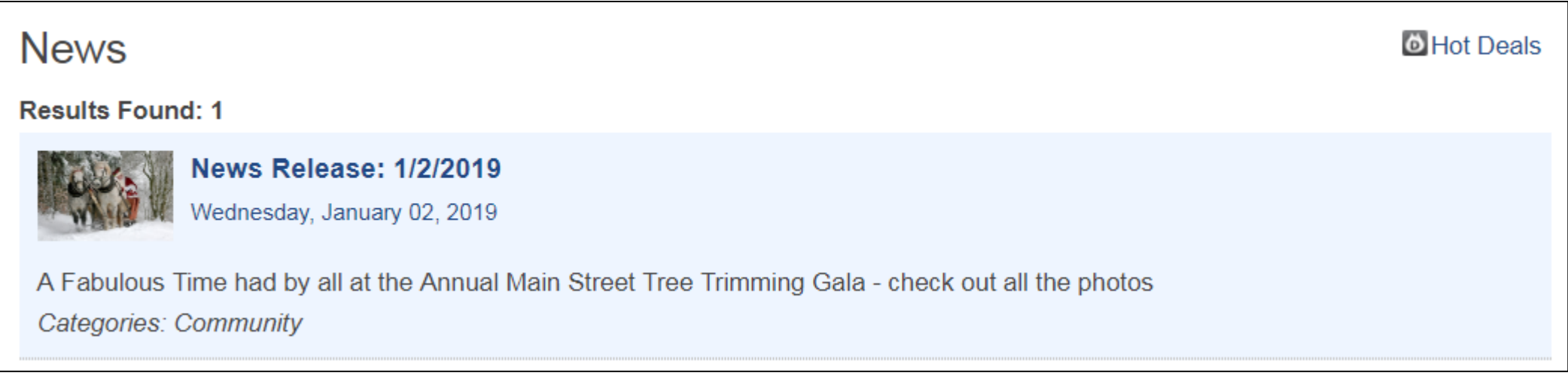

### **Info Request**

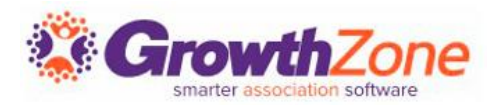

- Internally enter consumer information requests
- Manage consumer requests
- Utilize Lead Management to distribute leads to your members
- Utilize the Plug-in module on your website
- WIKI: [Information Requests](http://supportwiki.chambermaster.com/Info_Request-TableOfContents)
- ❖ Requires Plus edition or greater

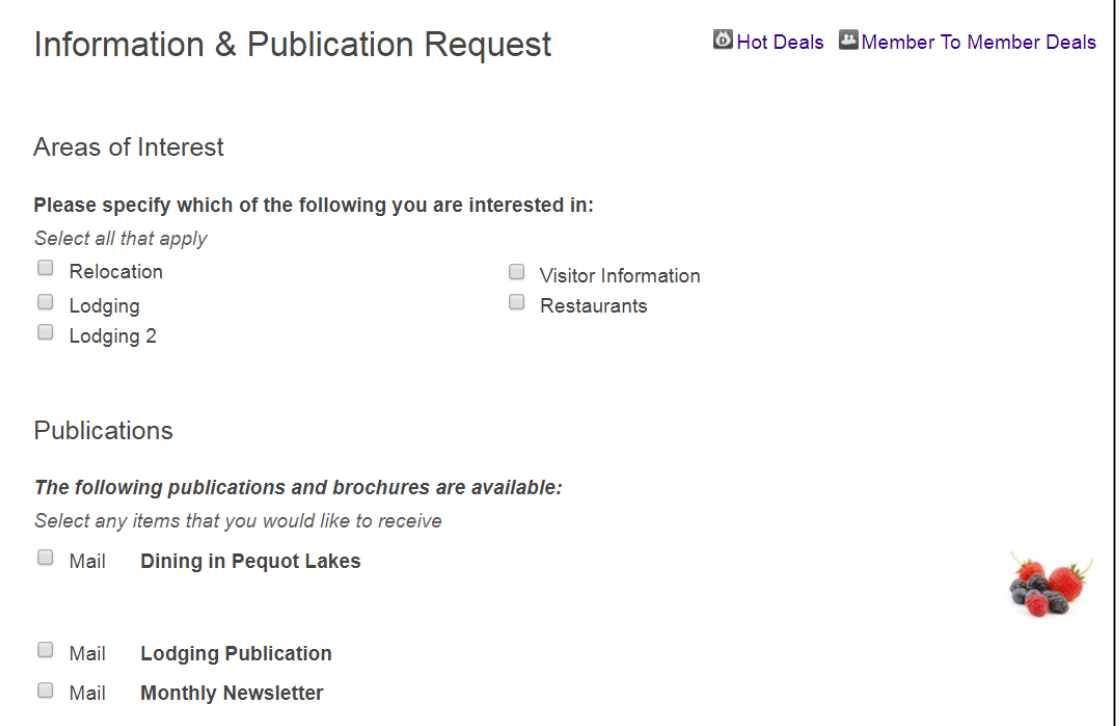

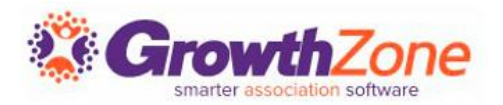

#### WIKI: [Website Integration Instructions](https://training.smartcms.site/integration)

- A link for consumers to request specific information and publications to be sent to them while soliciting pertinent marketing information from them (Info Request)
- ❖ Available with Basic, Plus or greater

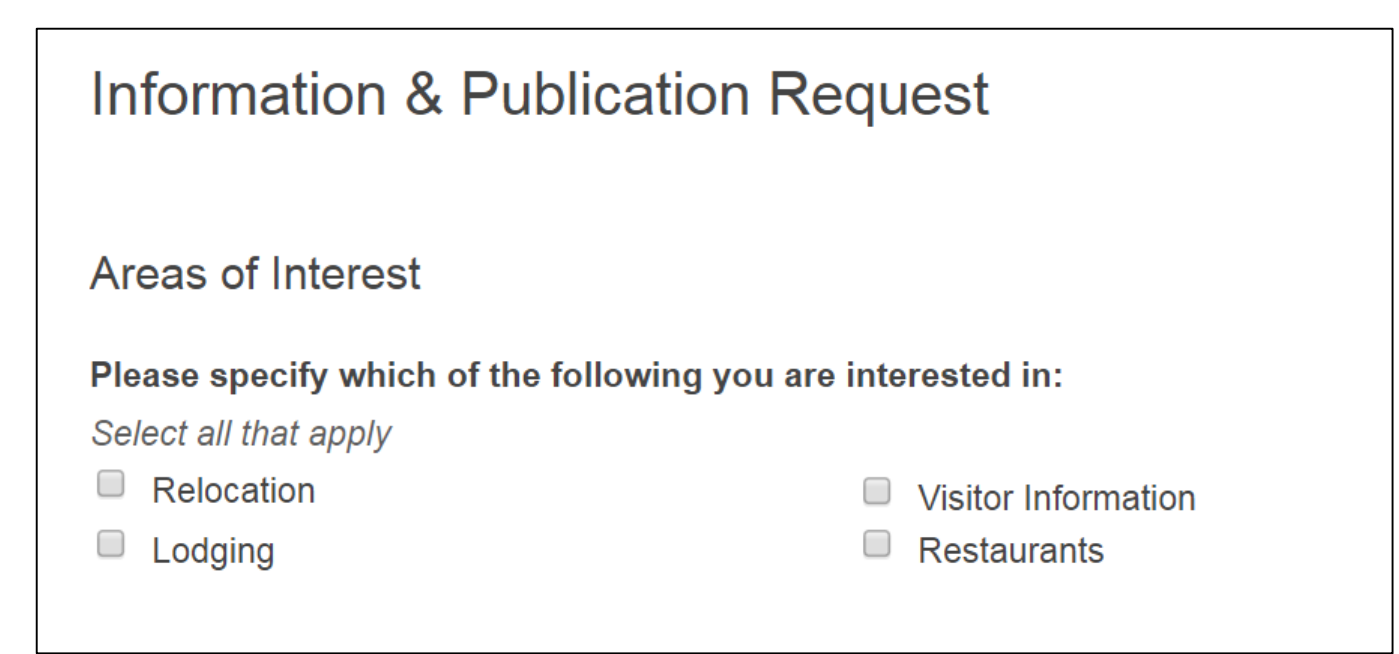

**Reports**

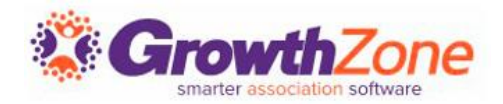

- ChamberMaster/MemberZone has numerous pre-defined reports ready-to-go
- Create your own custom reports; utilize Advanced Custom Report Builder
- WIKI: [Reports & Downloads](http://supportwiki.chambermaster.com/Reports_and_Downloads)

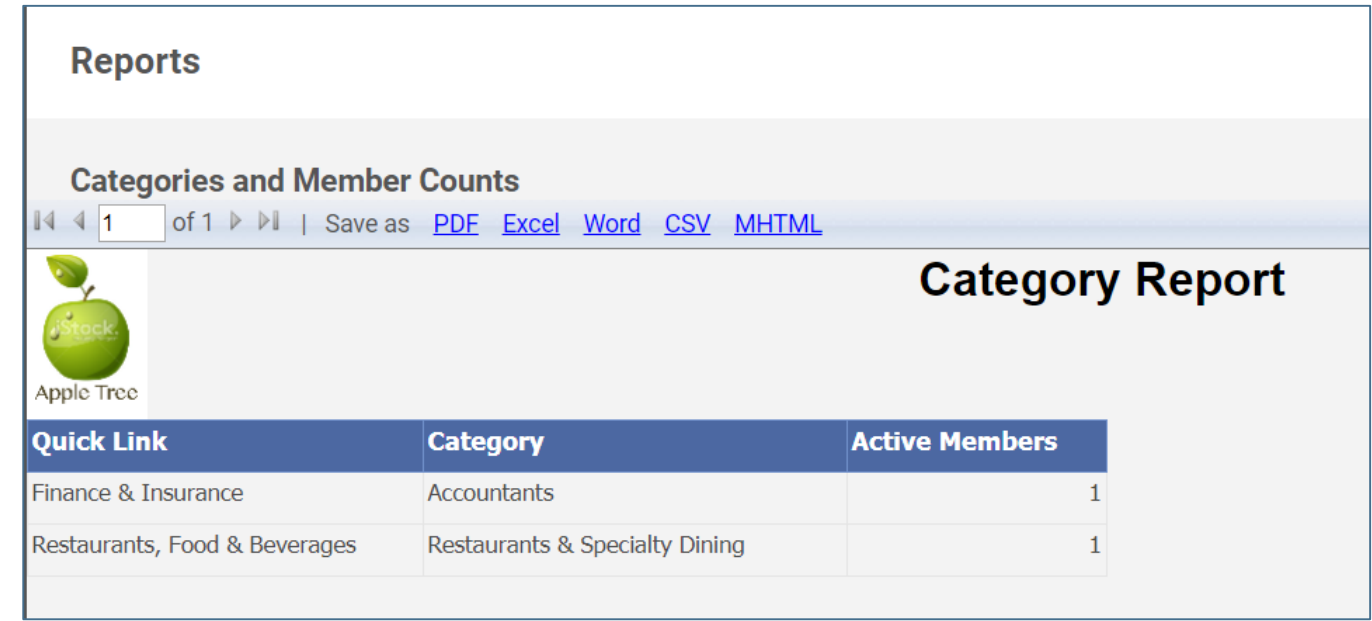

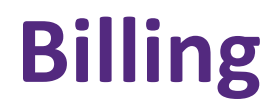

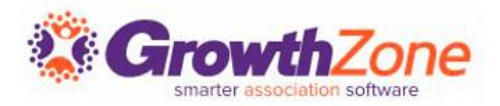

- Use Integrated Billing as your billing solution
- Manage all receivables for memberships, events, etc. through the software
- Options to export from ChamberMaster/ MemberZone
- WIKI: [Billing](http://supportwiki.chambermaster.com/Category:Billing)
- ❖ Requires Standard edition or greater

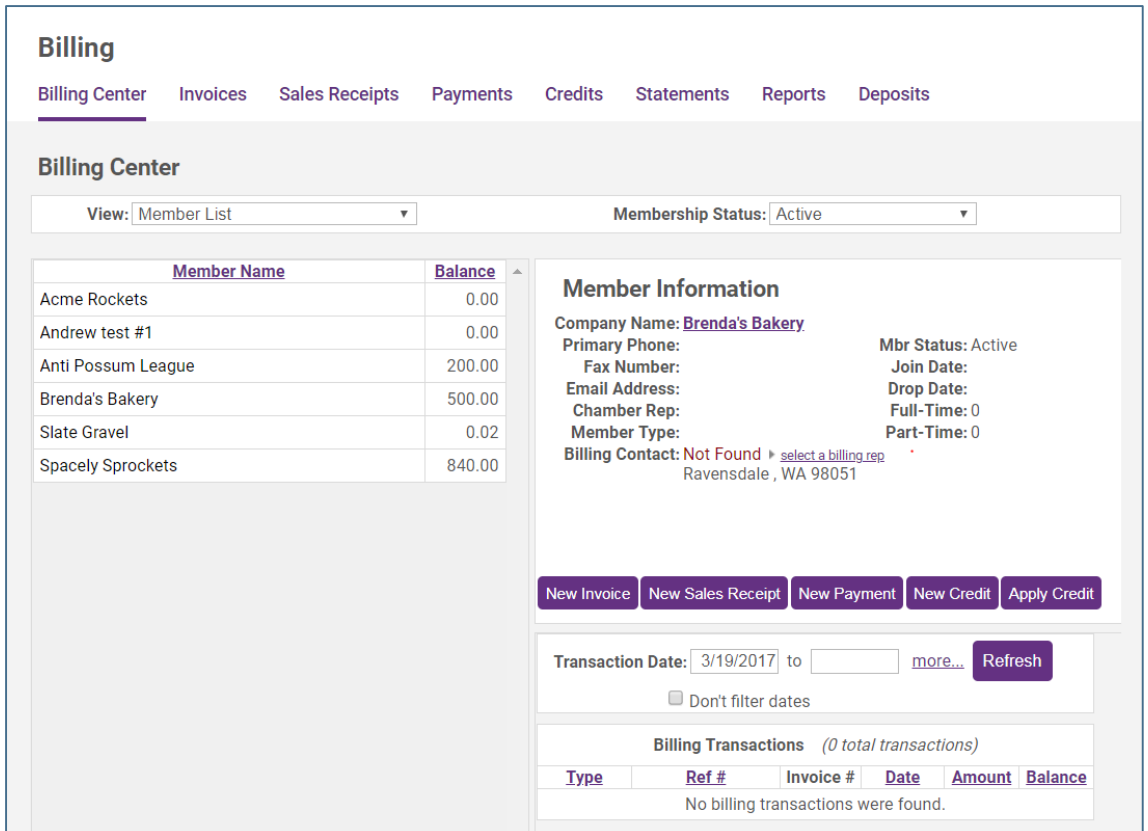

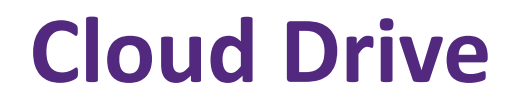

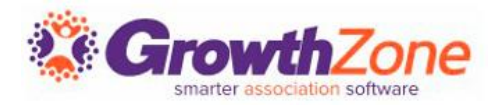

Store your documents in the Cloud Drive

Share documents between your staff in the Cloud Drive

Share documents with your members – members access the documents via the Member Information Center

❖ Requires Plus Edition or Greater

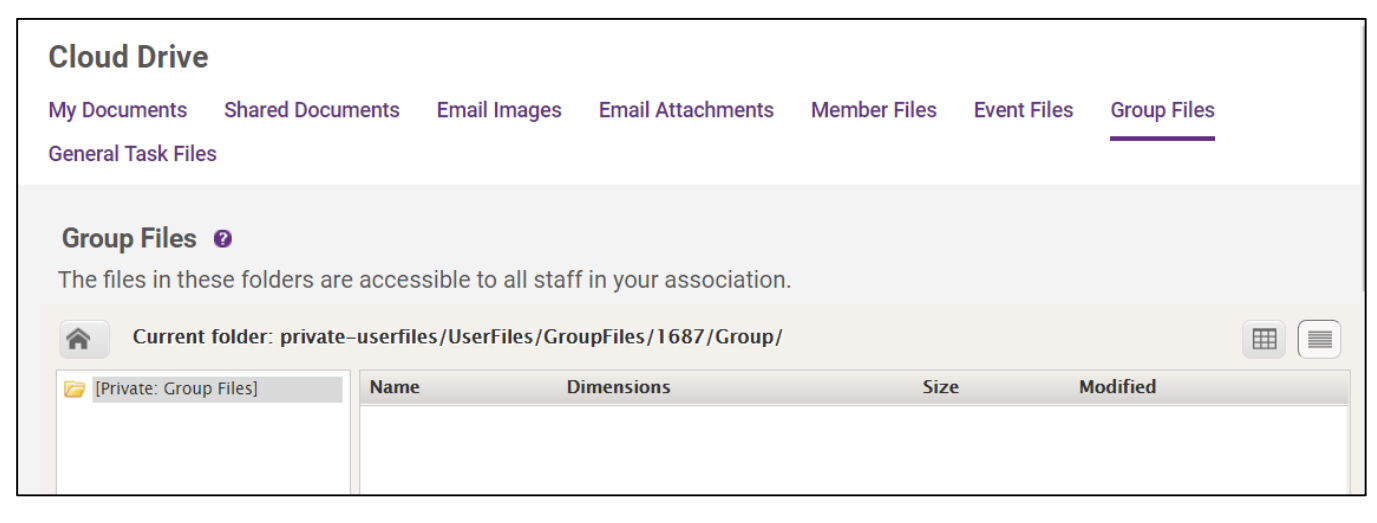

### **Form Builder**

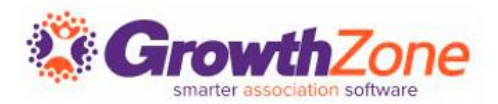

Quickly create and publish custom web forms and surveys for event follow-up, member satisfaction etc.

- WIKI: [Form Builder](http://supportwiki.chambermaster.com/Form_Builder)
- ❖ Requires Pro Edition

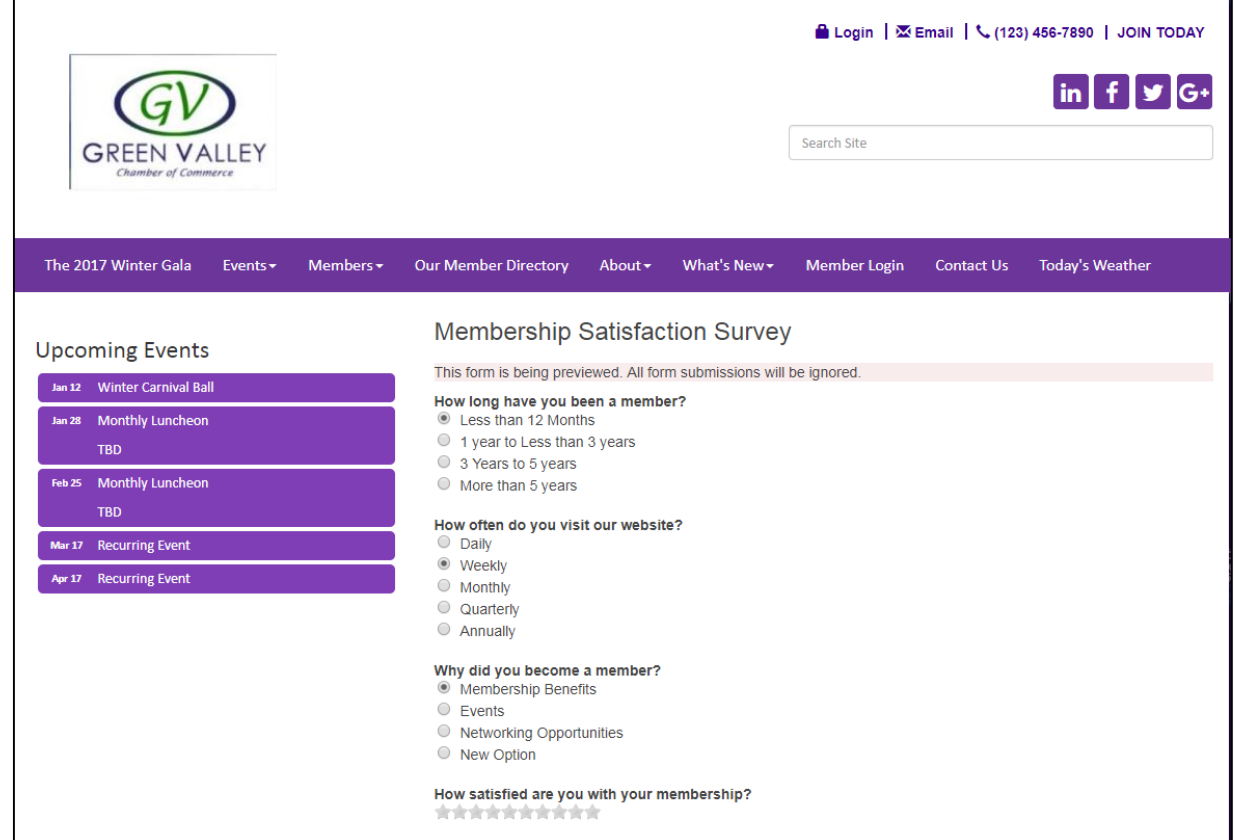

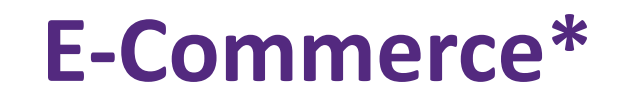

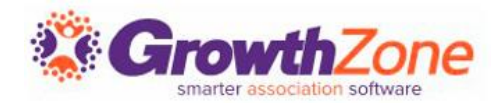

With the eCommerce Store, you can sell items online to your members or the general public.

Requires Plus edition or greater - Available by Request - Contact Support at support@growthzone.com

❖ Requires Plus Edition or greater

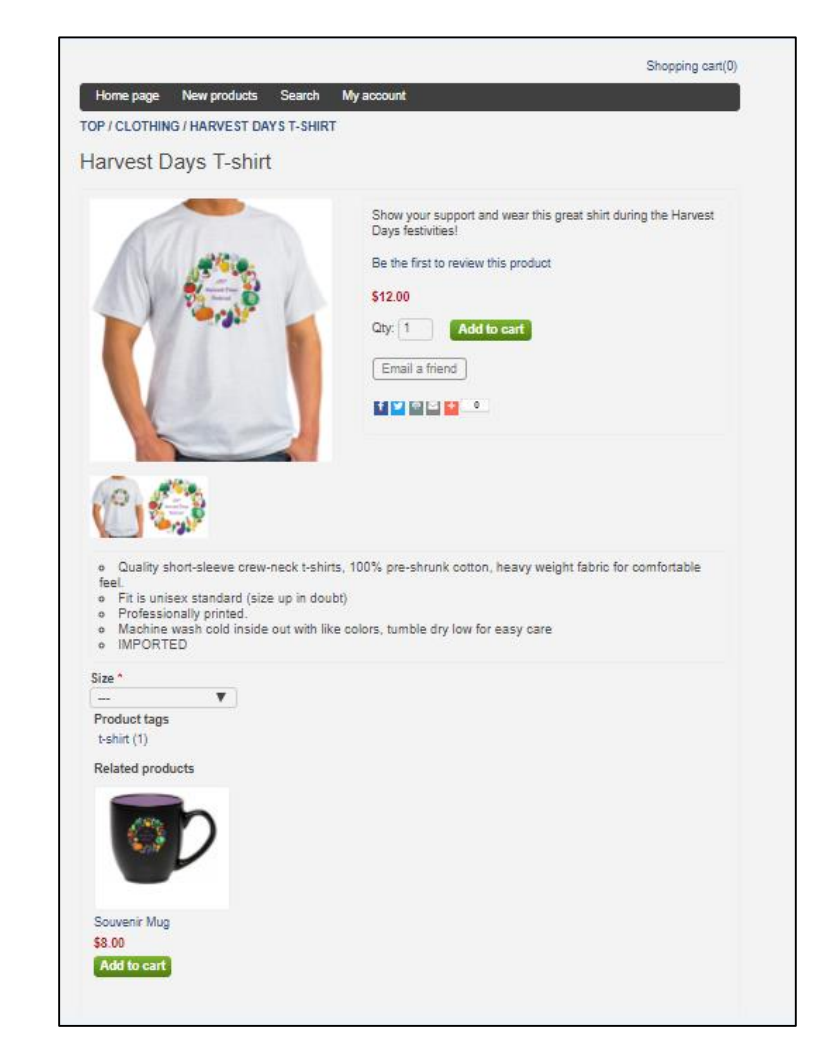

## **Member Information Center (MIC)**

Members can update their own information (photos, directory listing, website, etc.), manage their account and pay their bills, register for Events, enter Hot Deals, Member to Member Deals, & Job Postings…

WIKI: [Member Information Center](http://supportwiki.chambermaster.com/Member_Information_Center_(MIC))

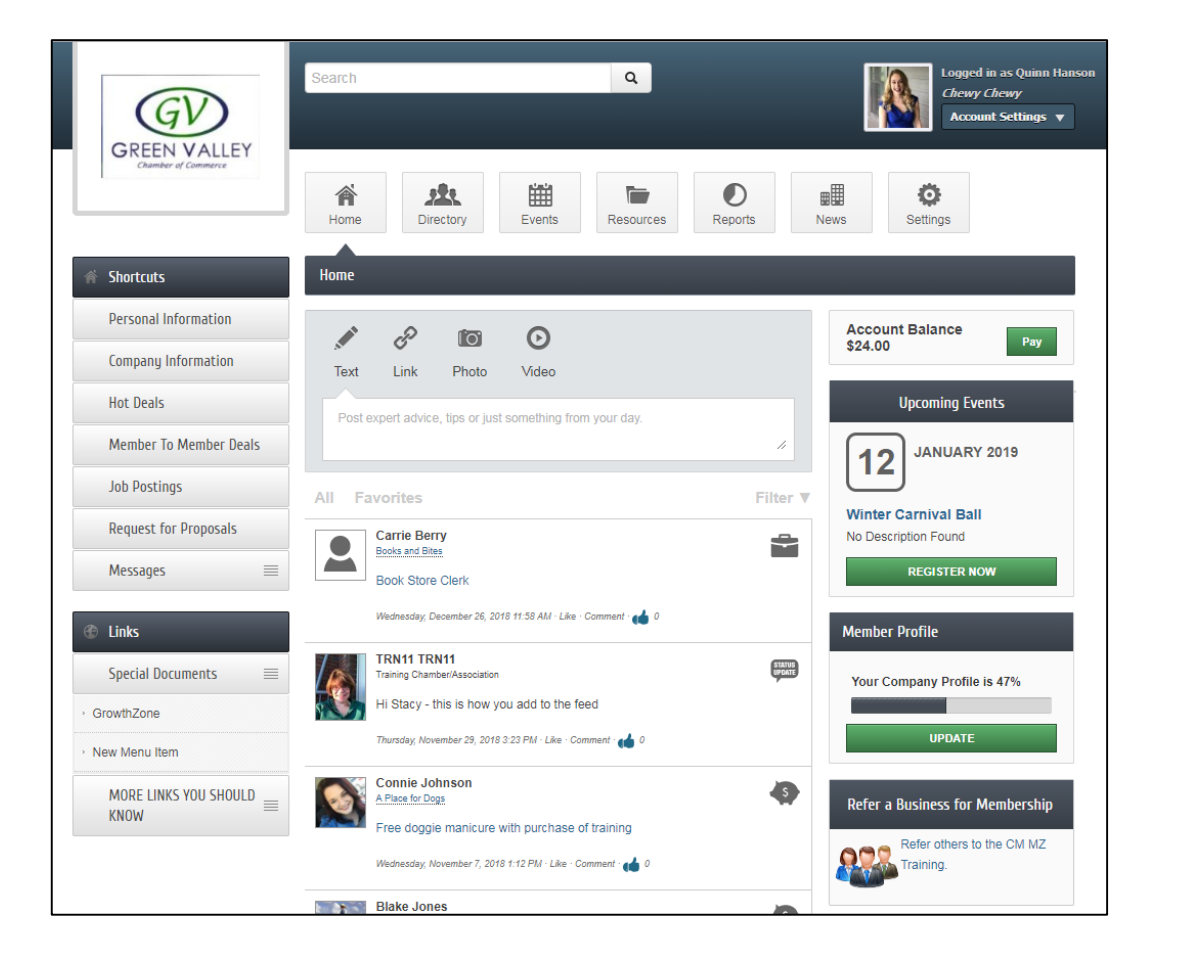

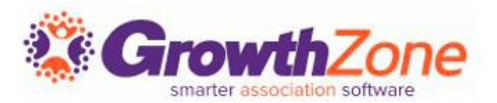

## **Marketing Package**

### Marketing Package

Allows your staff to sell enhanced member listings and banner ads on your association website.

- Post member Banner Ads on website
- Enhance a member's Online Directory listing
- Earn non-dues revenue
- ❖ Requires Premier or Greater

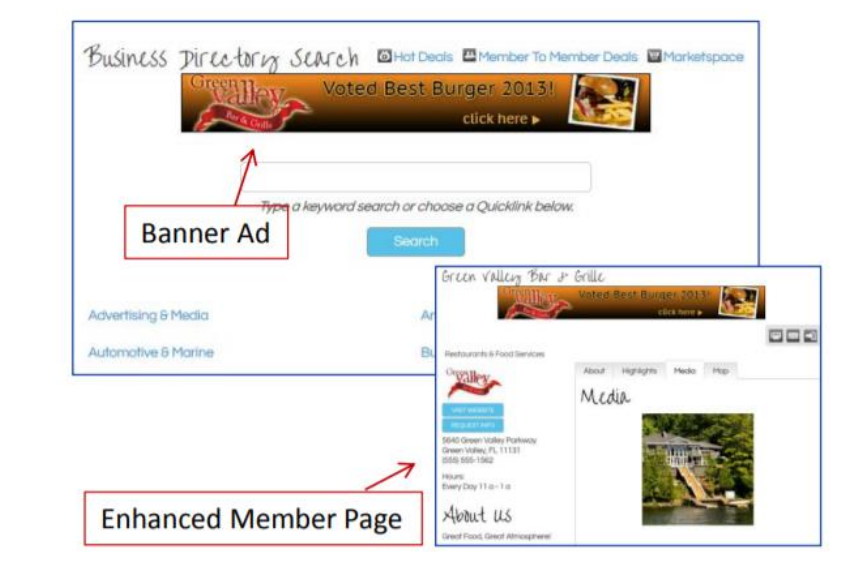

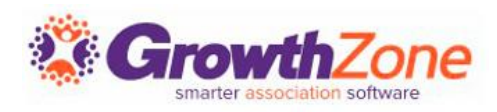

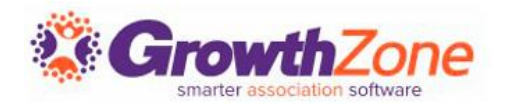

#### WIKI: [Website Integration Instructions](https://training.smartcms.site/integration)

- A member map which displays member businesses on a map identified with a pin that links to the members' information page
- Requires Plus Edition or greater

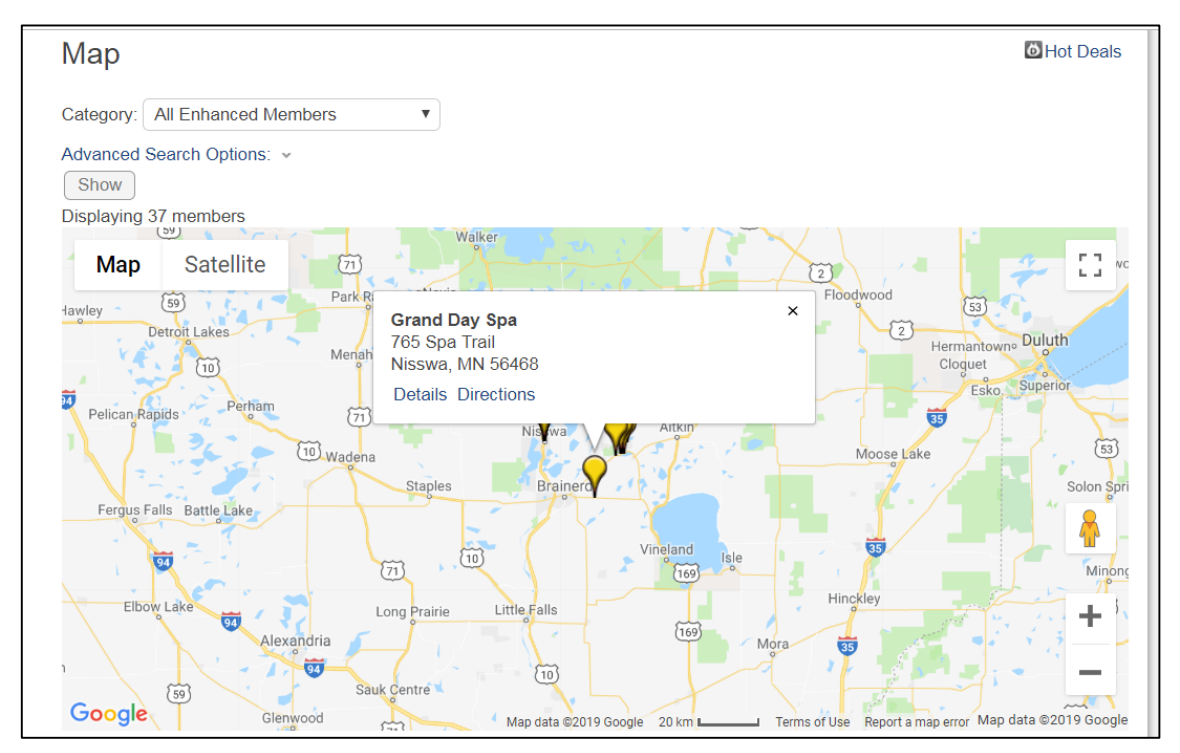

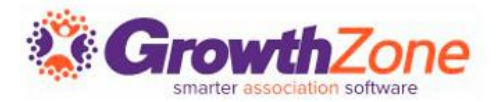

#### WIKI: [Website Integration Instructions](https://training.smartcms.site/integration)

### A "Contact Us" link

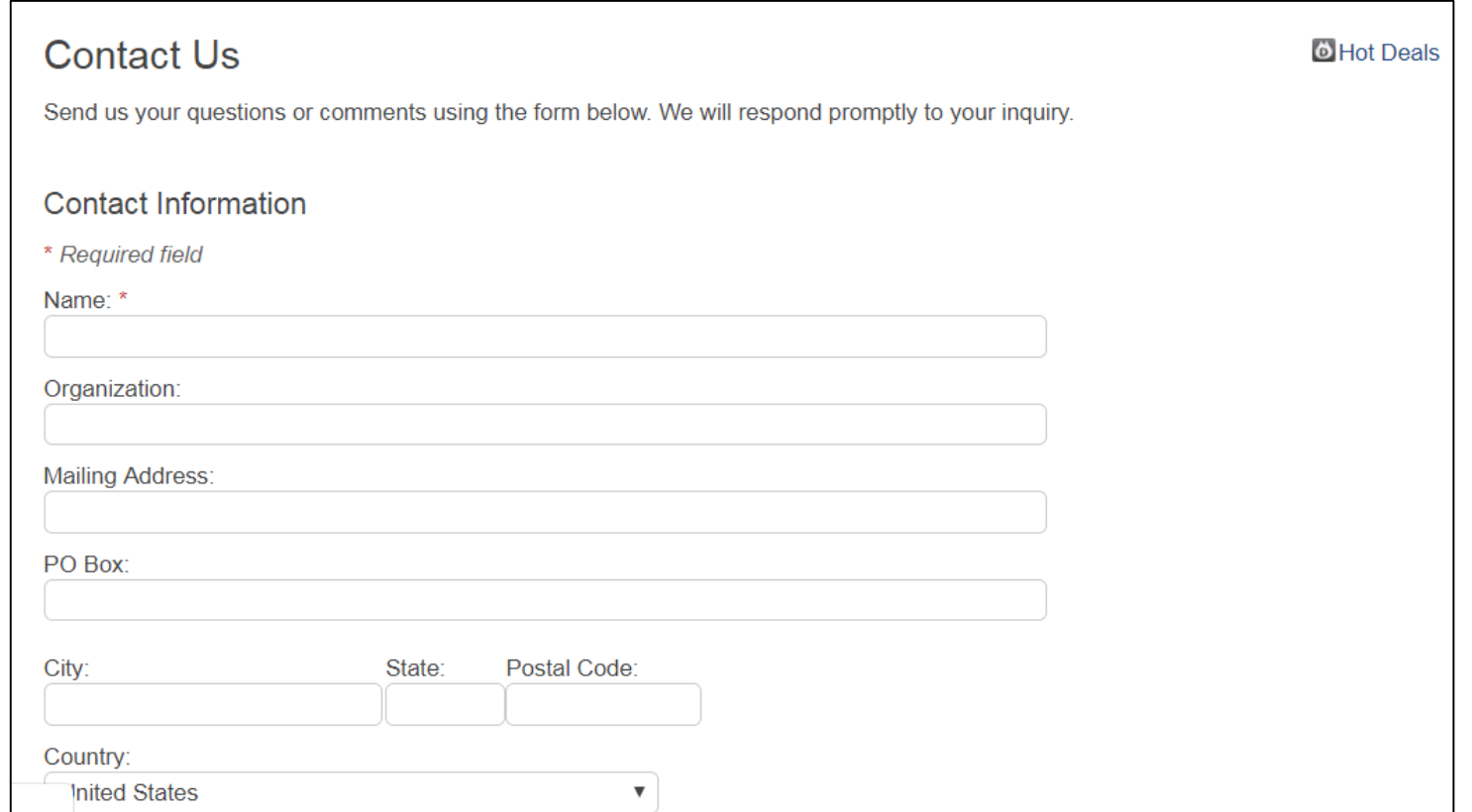

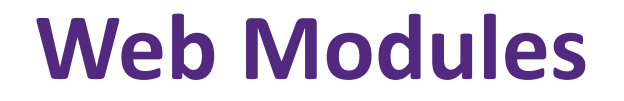

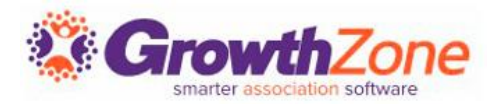

#### WIKI: [Website Integration Instructions](https://training.smartcms.site/integration)

Member Information Center login link where members can access their password protected members' only website

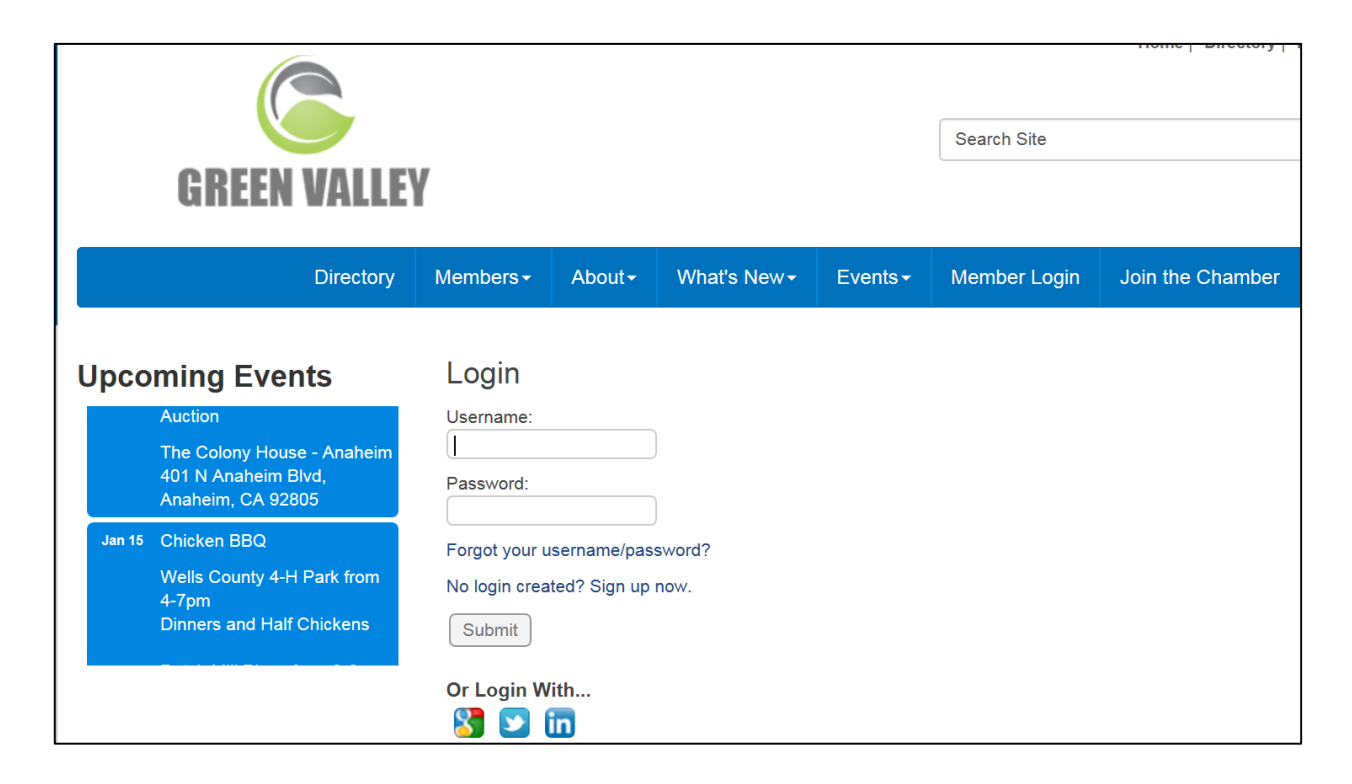

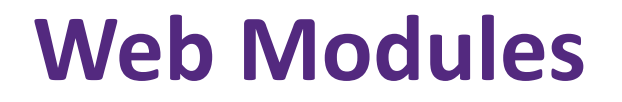

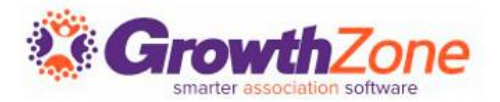

#### WIKI: [Website Integration Instructions](https://training.smartcms.site/integration)

#### A link that display current weather in your location

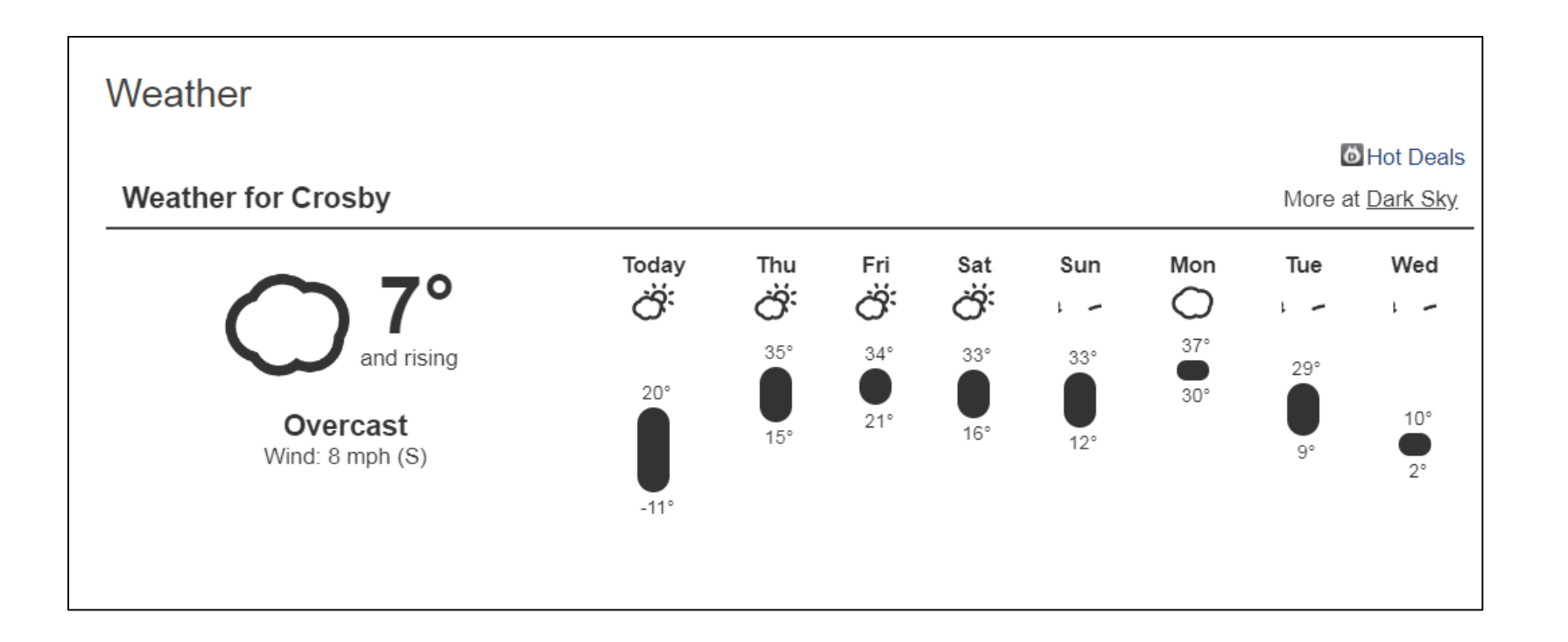

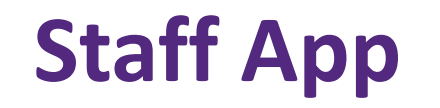

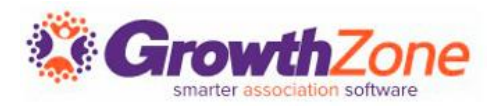

The mobile companion for ChamberMaster and GrowthZone users that provides real-time membership information no matter where you are

WIKI: [ChamberMaster/MemberZone](http://supportwiki.micronetonline.com/Mobile_Apps#ChamberMaster.2FMemberZone_Staff_App) Staff App

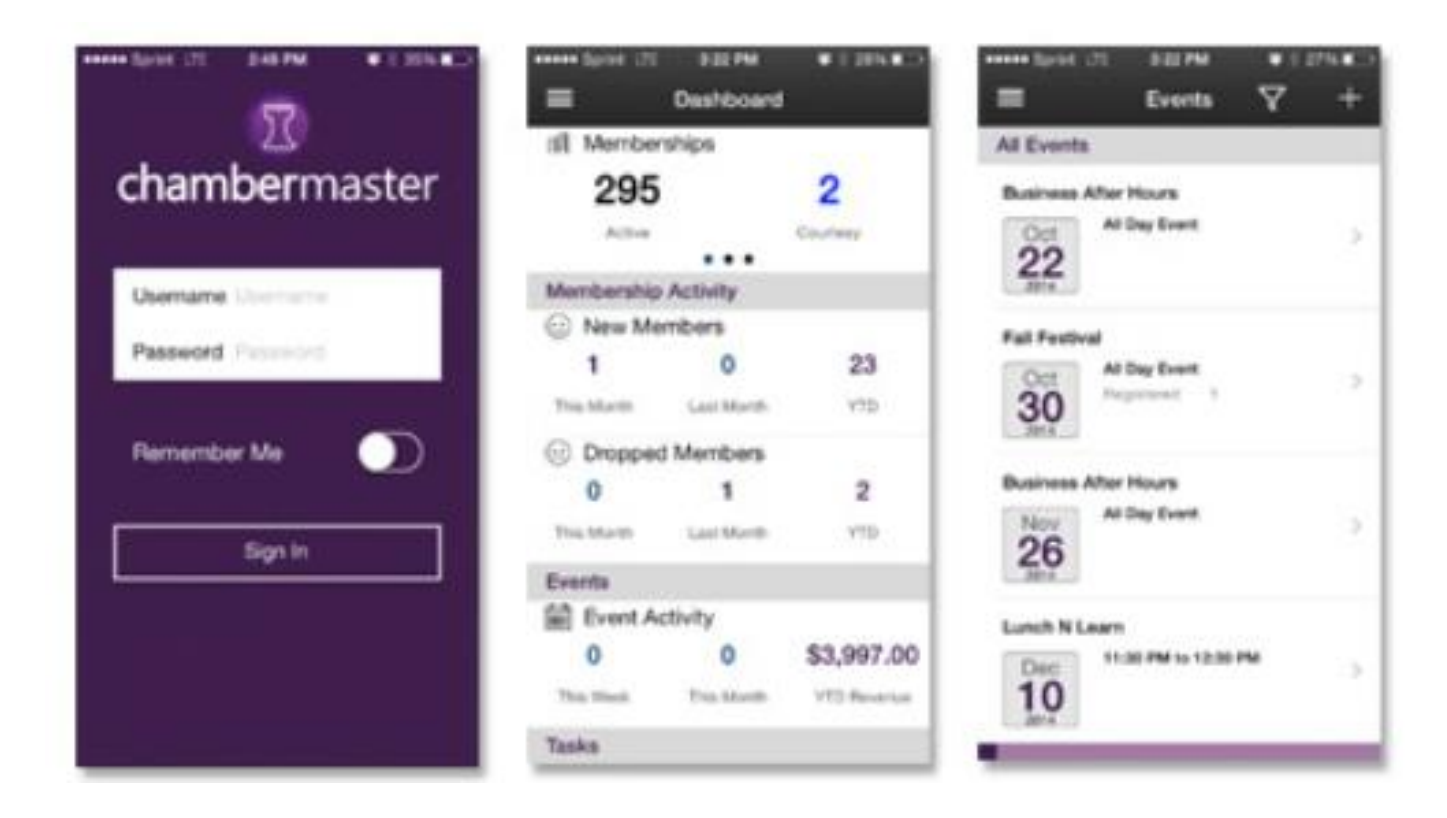

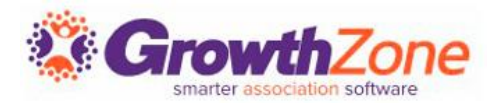

A free mobile app is available to all members

- Receive notifications from your association
- Link to their Member Information Center
- View member listings
- Update their own profile information
- Register, pay and check in for events
- Interact with other members
- Post & view jobs, hot deals and member-to-member specials
- WIKI: MemberPlus: [An App for Your Members](http://supportwiki.micronetonline.com/Mobile_Apps#MemberPlus:_An_App_for_Your_Members)

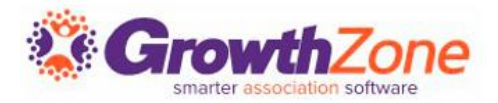

### Check out the Training Calendar to register for your continued and future training!

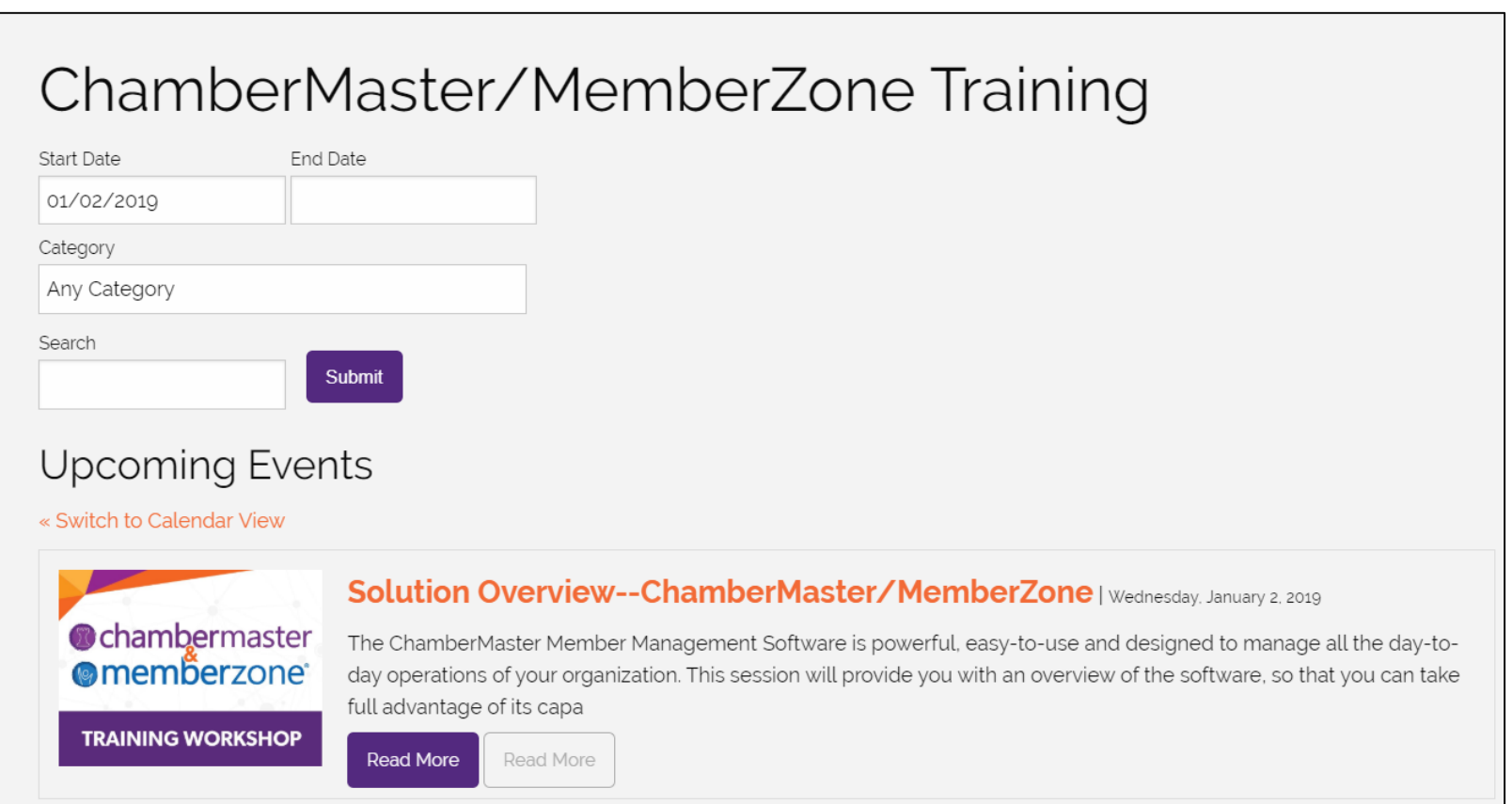

# Questions?

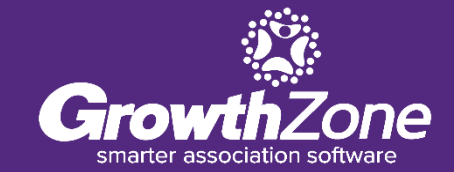